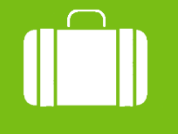

Cestovní příkazy

**MENDELU** Odbor informačních technologií

## Zadání příkazu na tuzemskou cestu

Detailní postup

oit.mendelu.cz

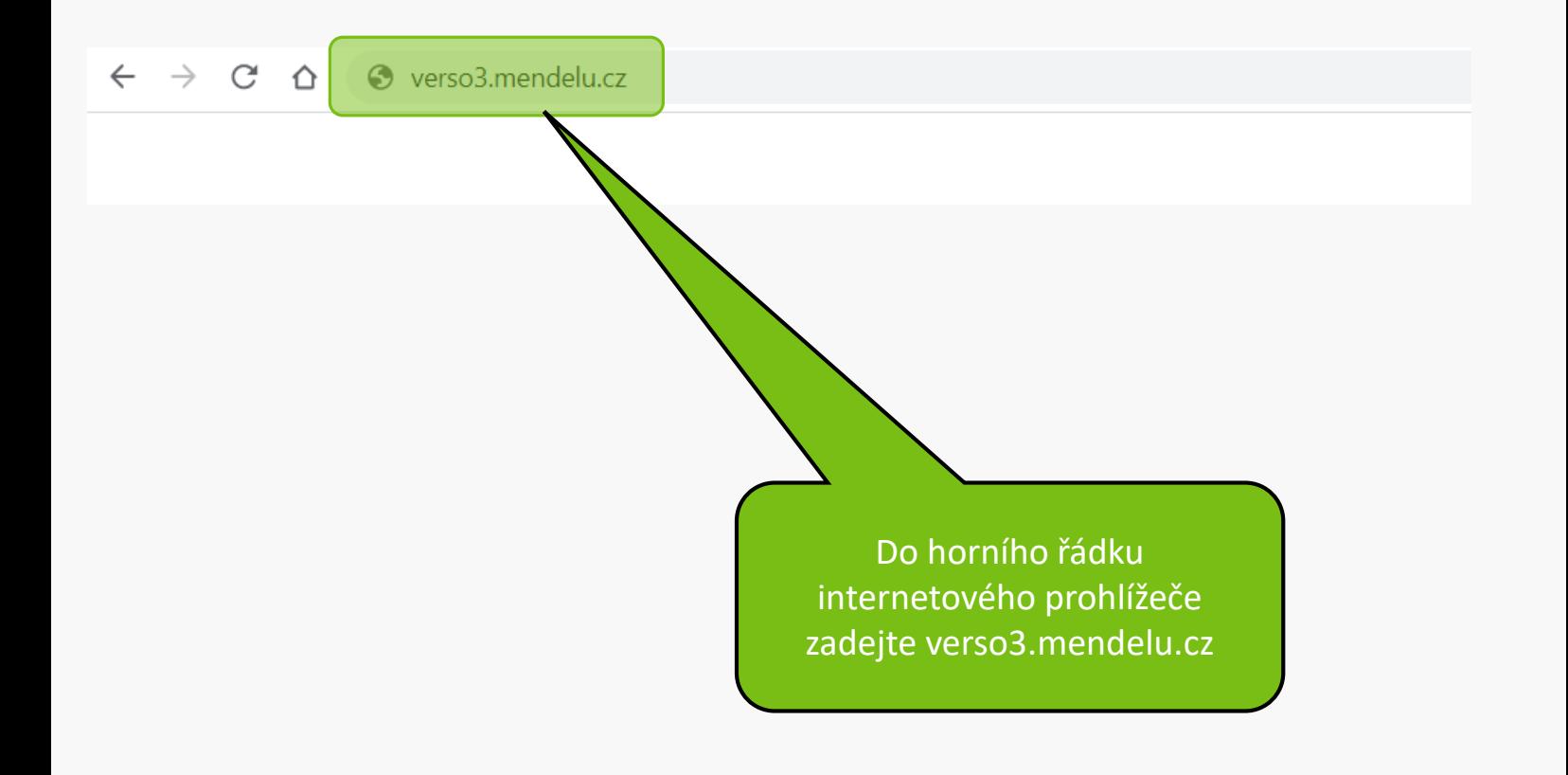

#### Upozornění:

V době mezi 20:00 až 24:00 hod bude probíhat údržba Shibbolethu, která může dočasně bránit novému přihlášení. V takovém případě, prosím, přihlášení po chvíli opakujte.

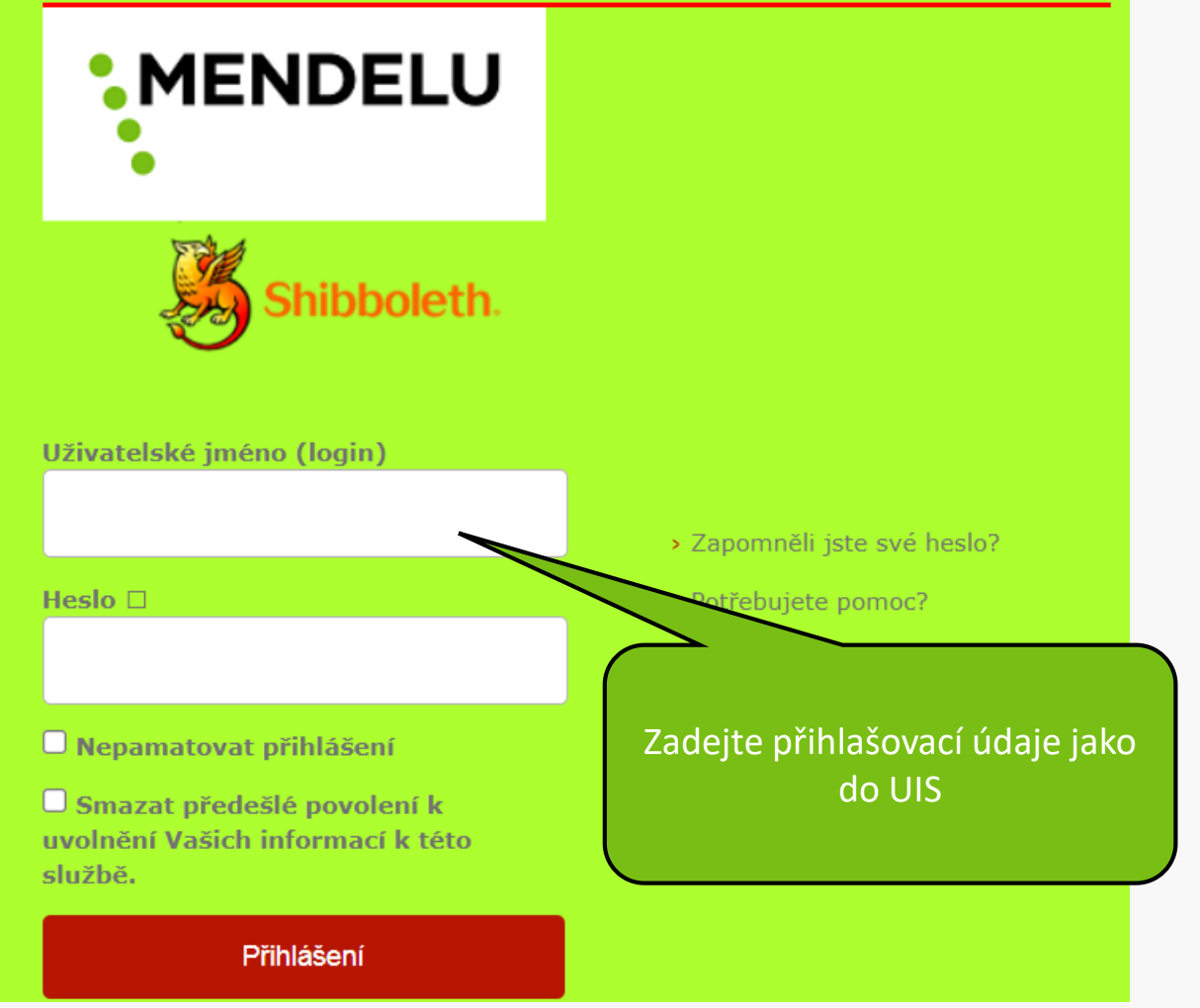

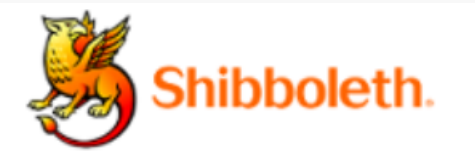

### Informace poskytnuté službě

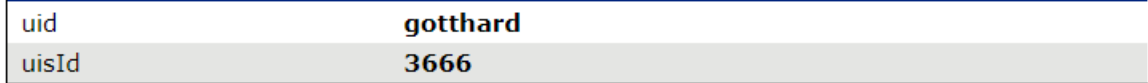

Budete-li pokračovat, informace uvedené výše budou poskytnuty službě, ke které se přihlašujete. Souhlasíte s uvolňováním těchto informací kdykoliv budete ke službě v budoucnu přistupovat?

Zvolte, jak dlouho má platit souhlas s uvolňováním informací:

- $\bigcirc$  Zeptat se znovu při dalším přihlášení
	- · Souhlasím s odesláním svých informací pro toto konkrétní přihlášení.

O Zeptat se mě znovu, pokud se změní informace posílané této službě

· Souhlasím, aby stejné informace byly poslány této službě automaticky i v budoucnu.

 $\bigcirc$  Již se znovu neptat.

· Souhlasím, že všechny mé informace budou odeslány jakékoliv službě.

Toto nastavení může být kdykoliv odvoláno pomocí zaškrtávacího políčka na přihlašovací stránce.

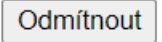

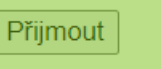

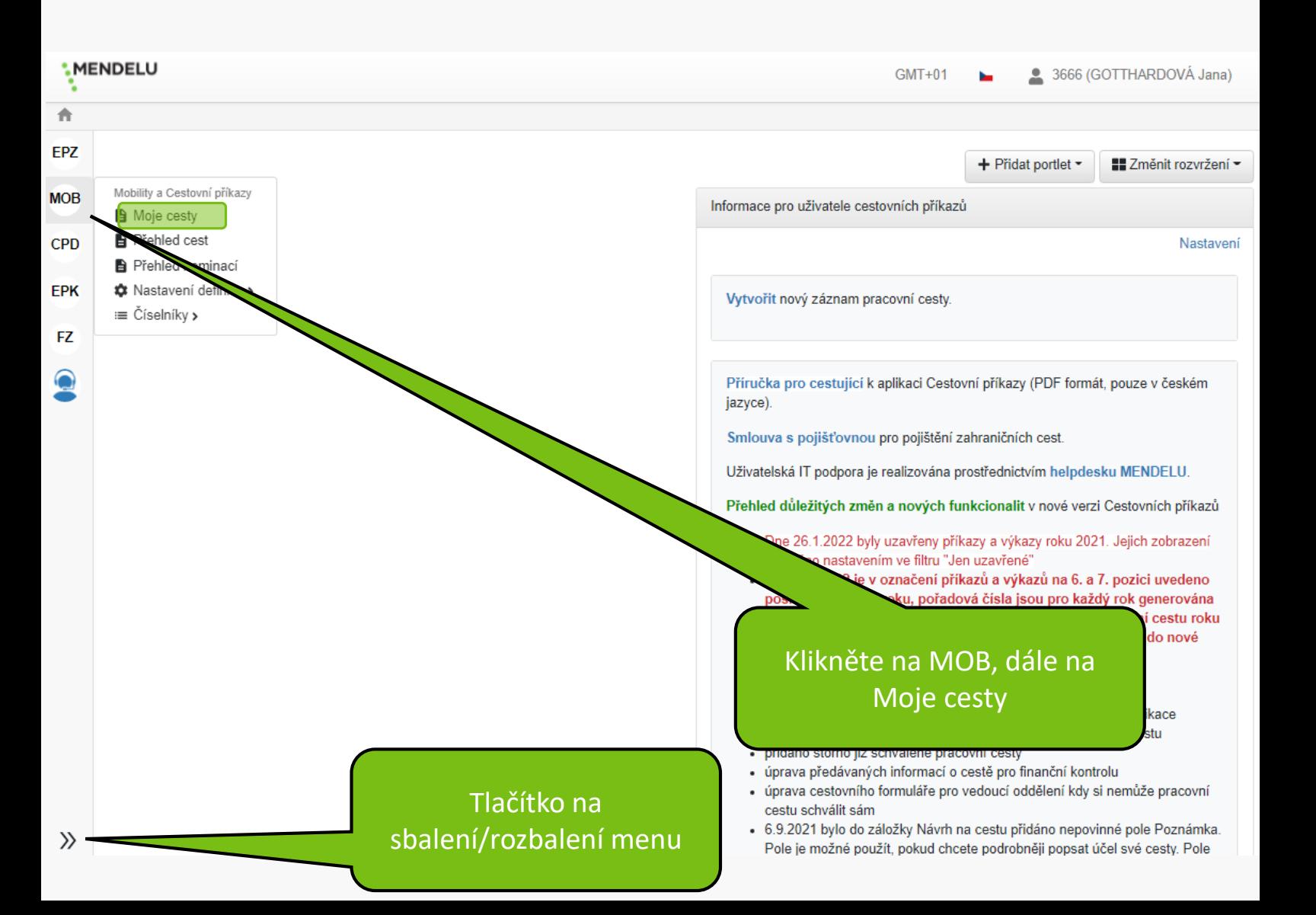

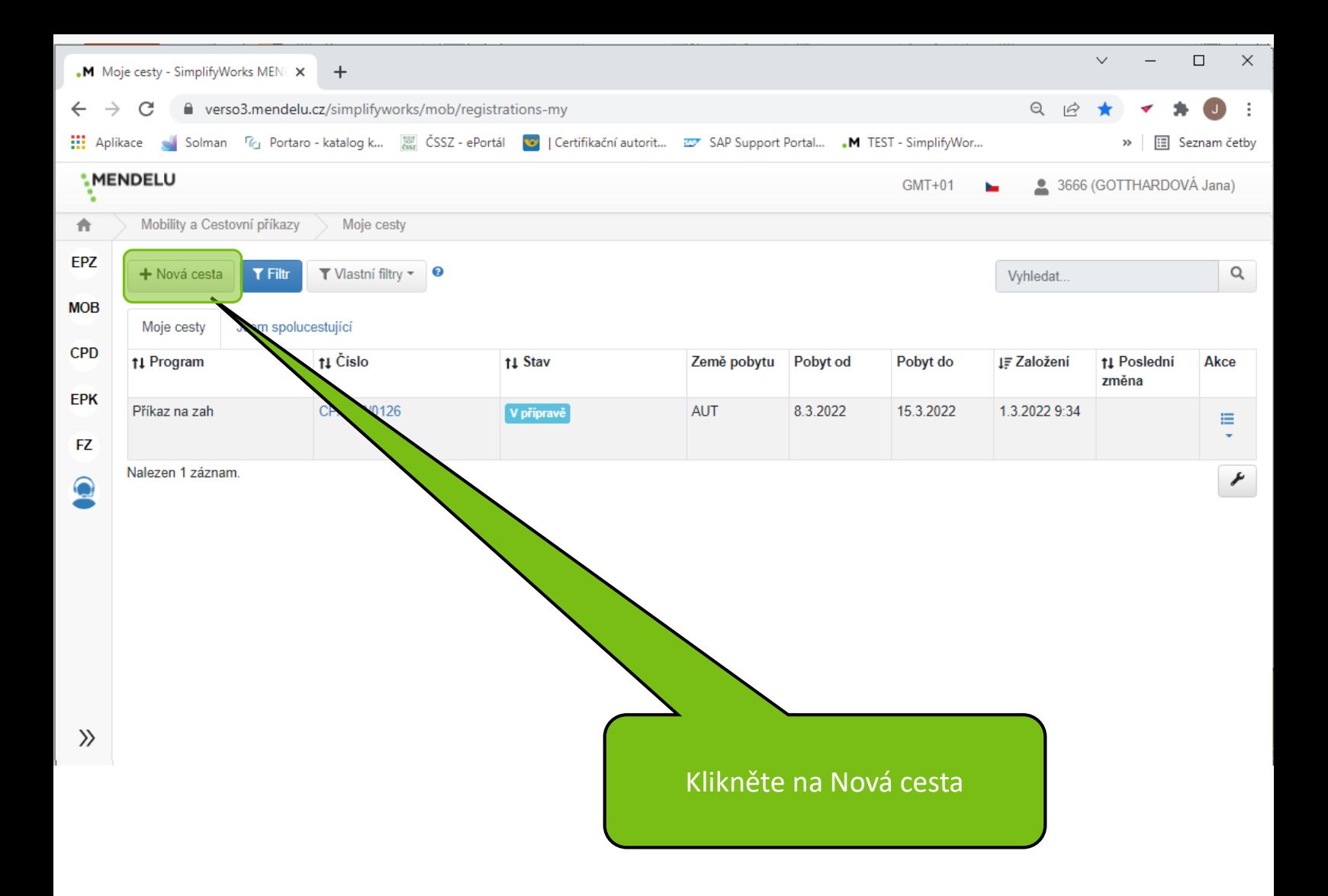

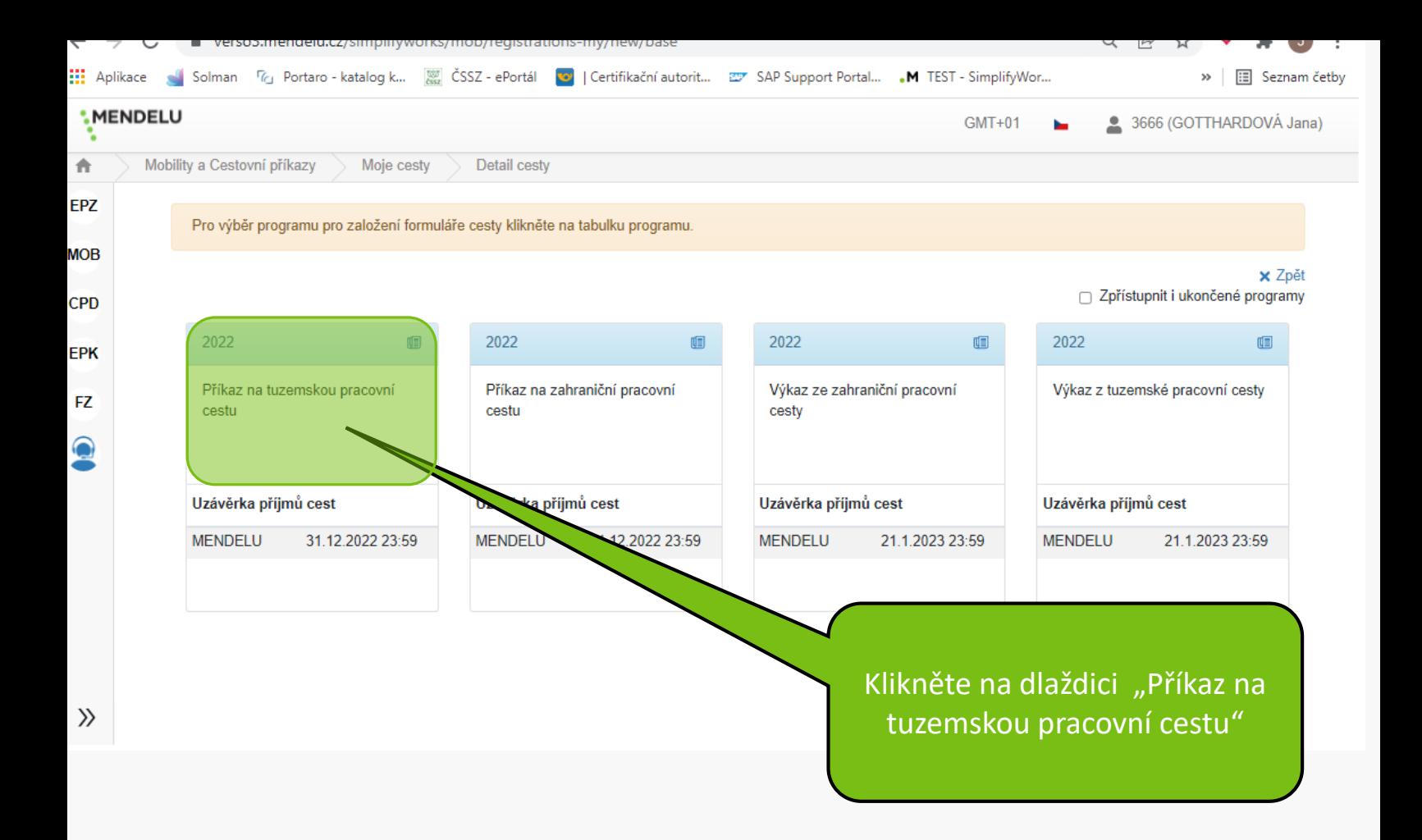

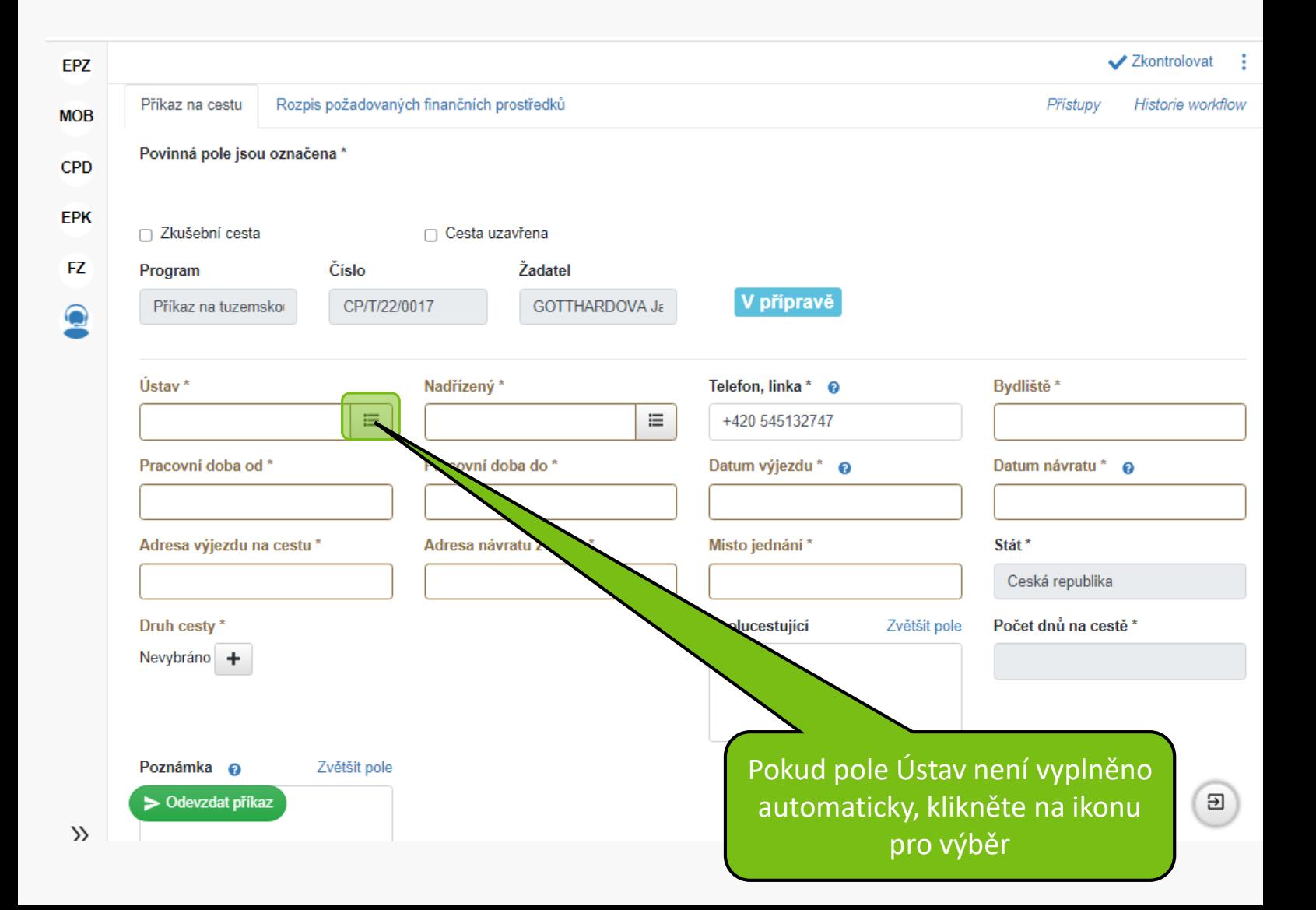

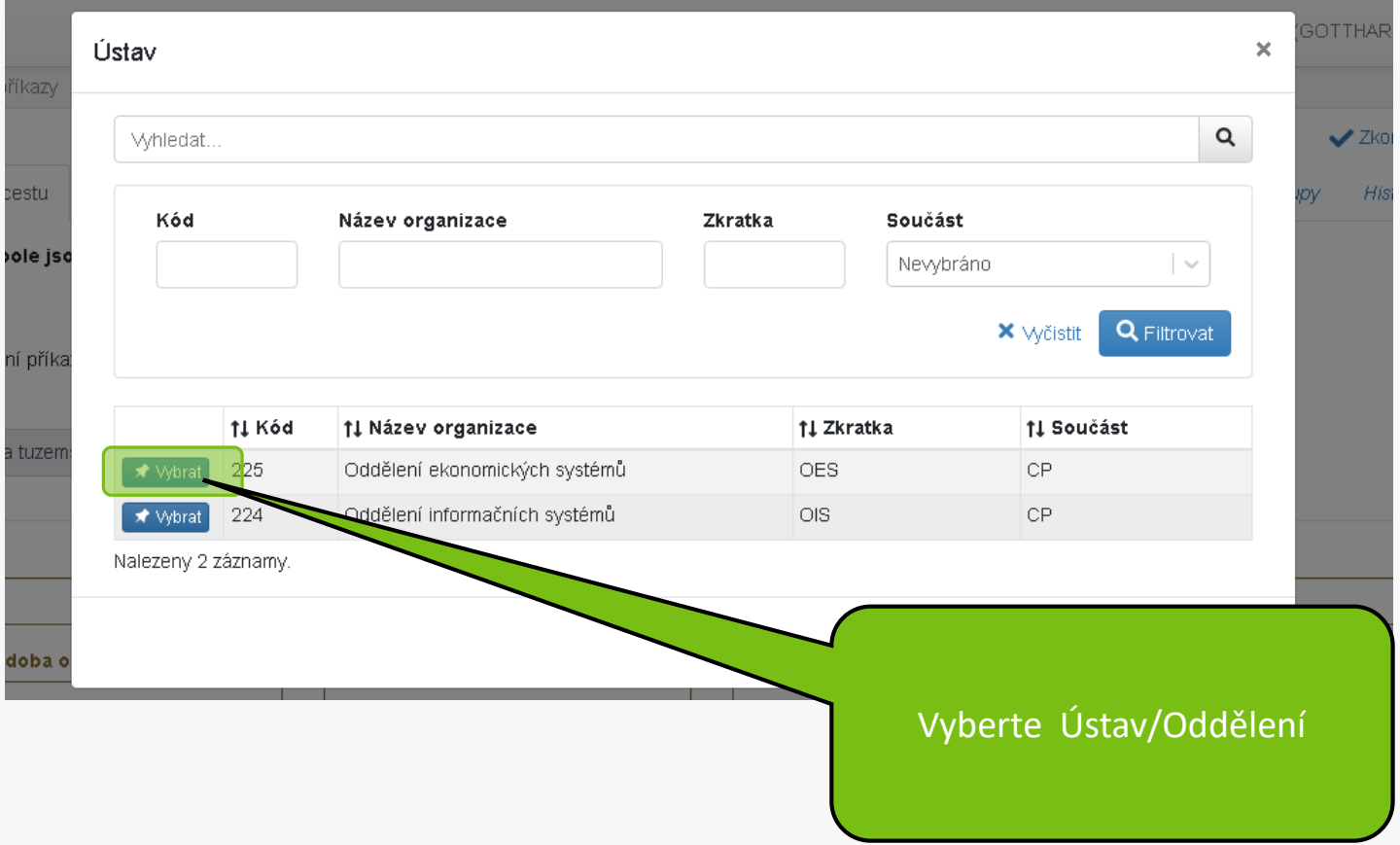

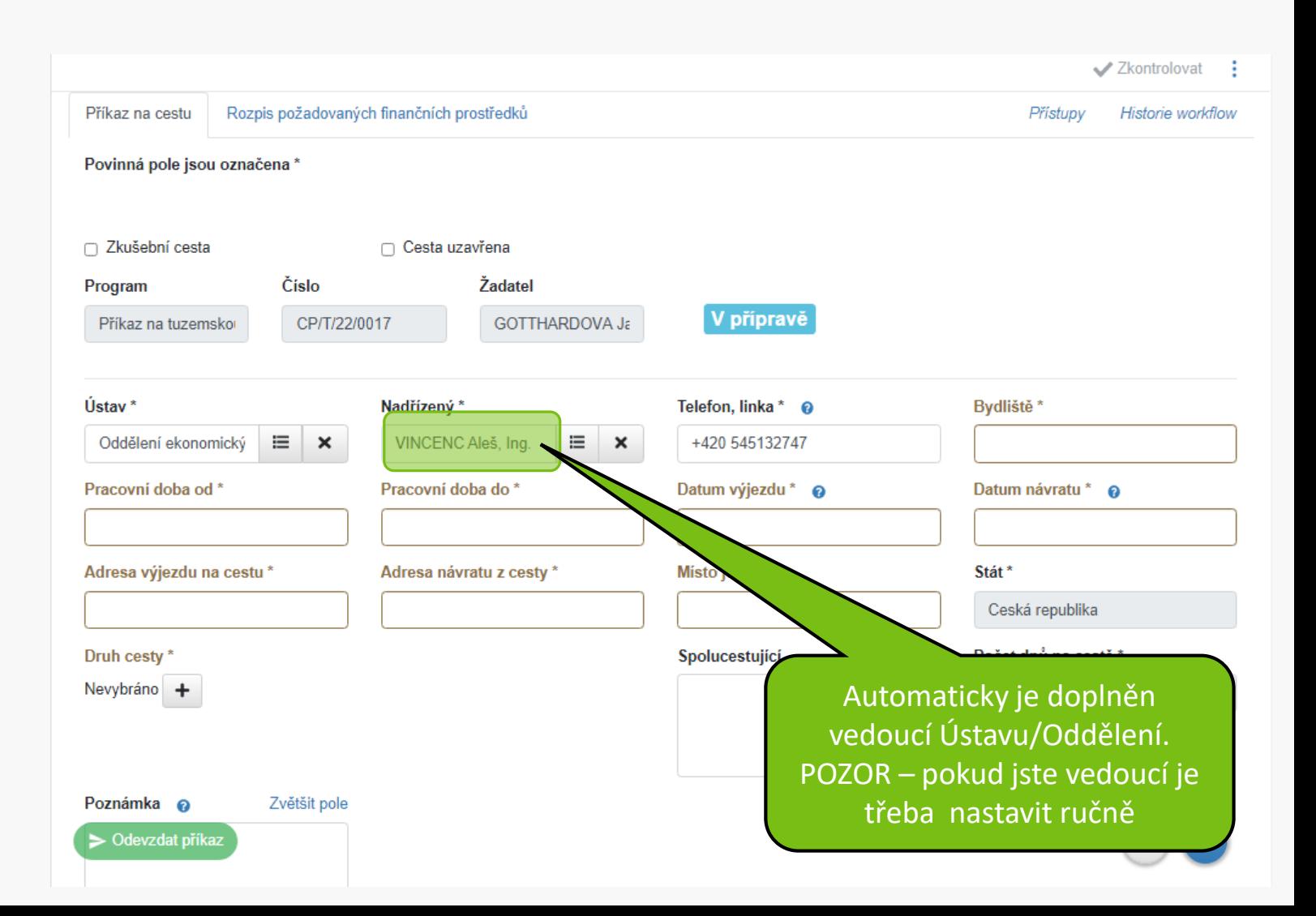

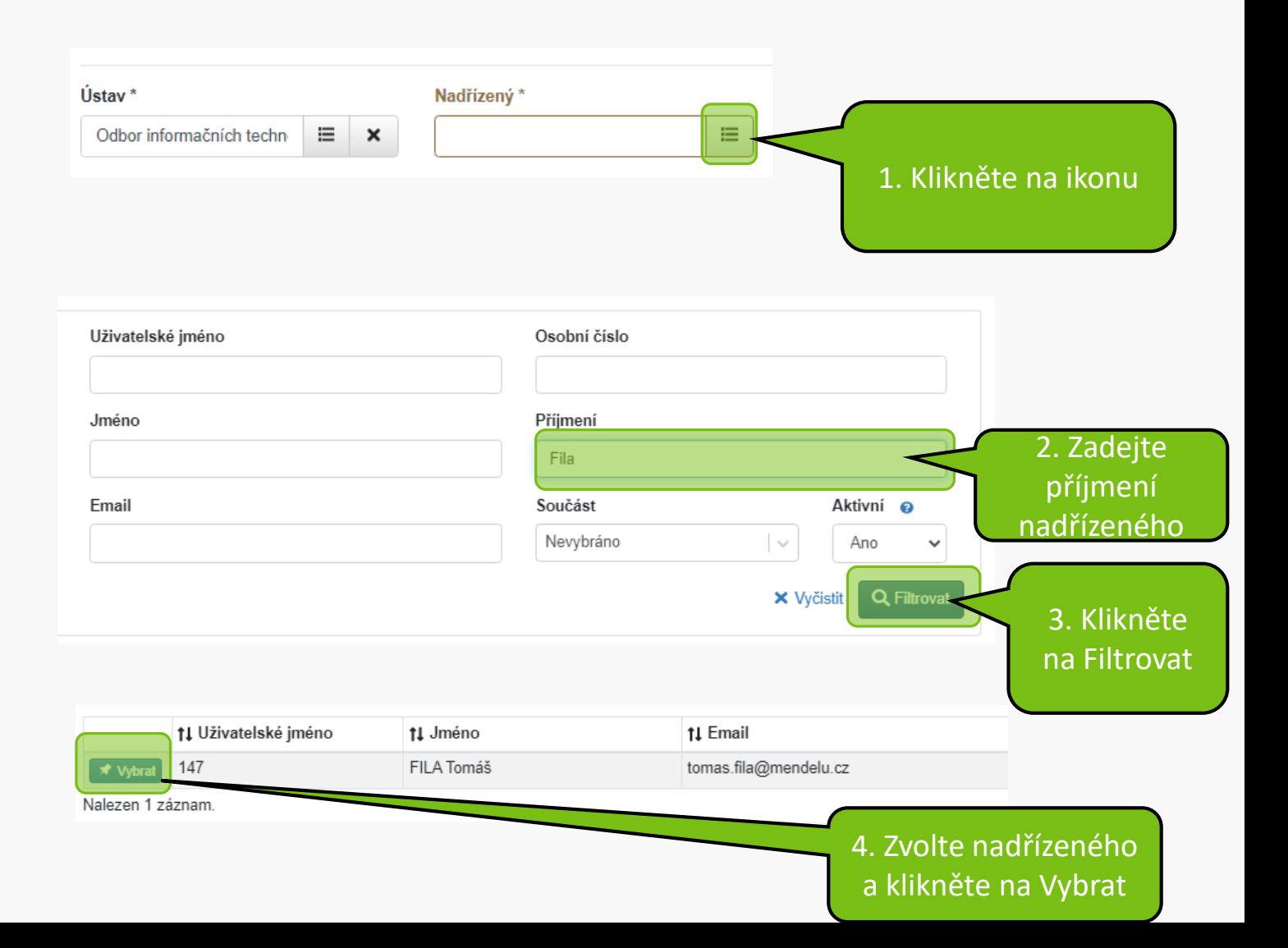

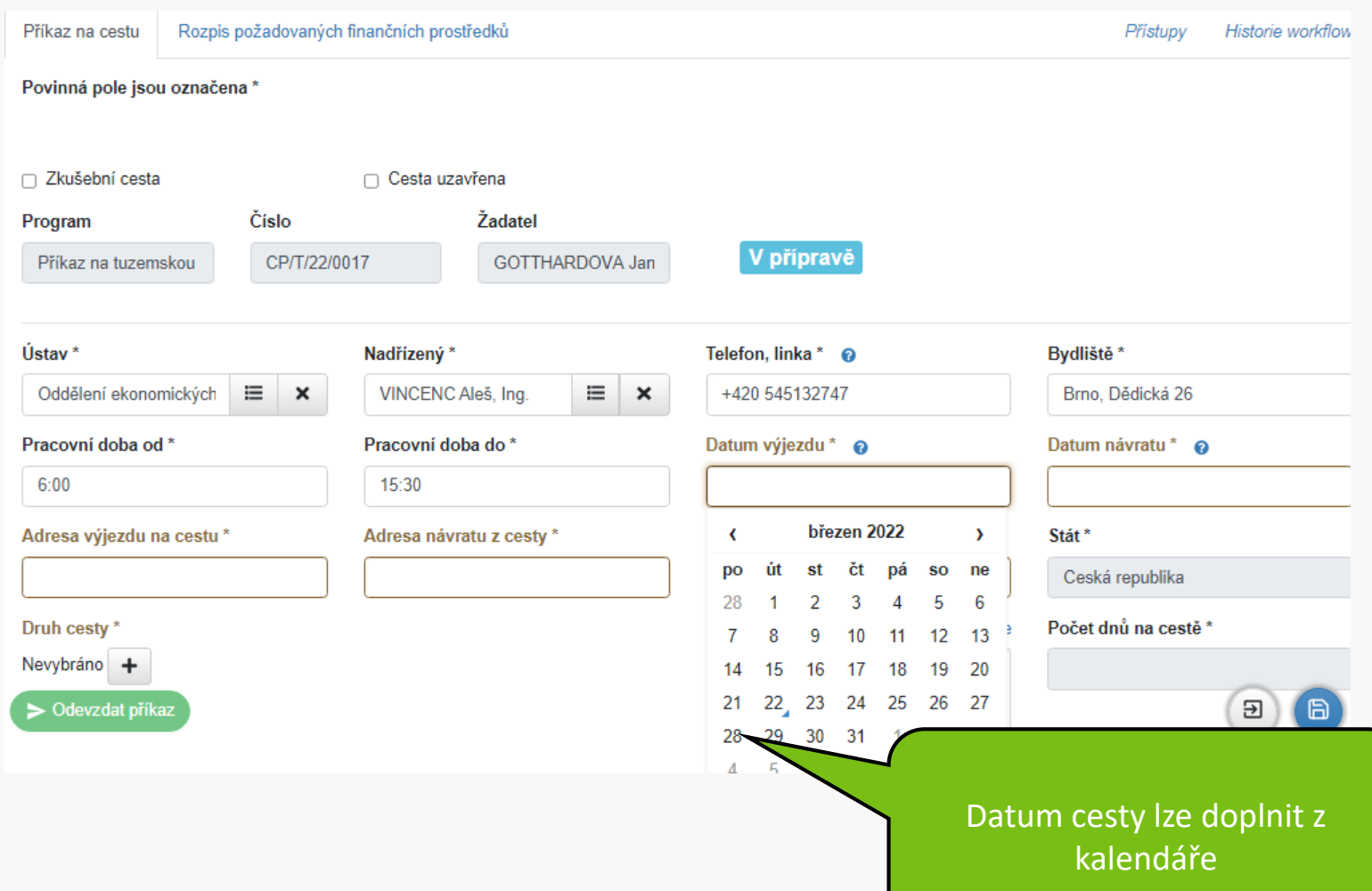

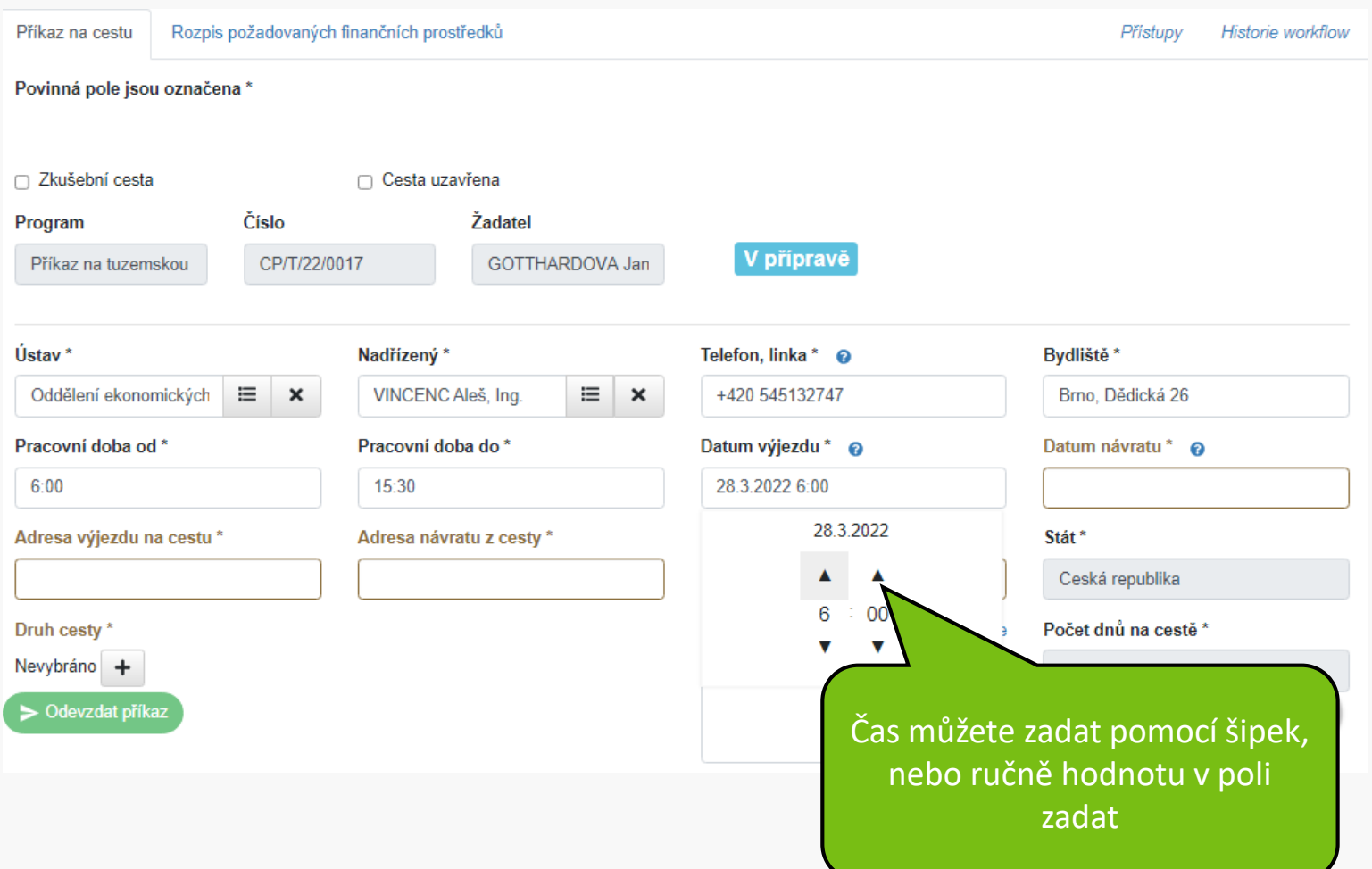

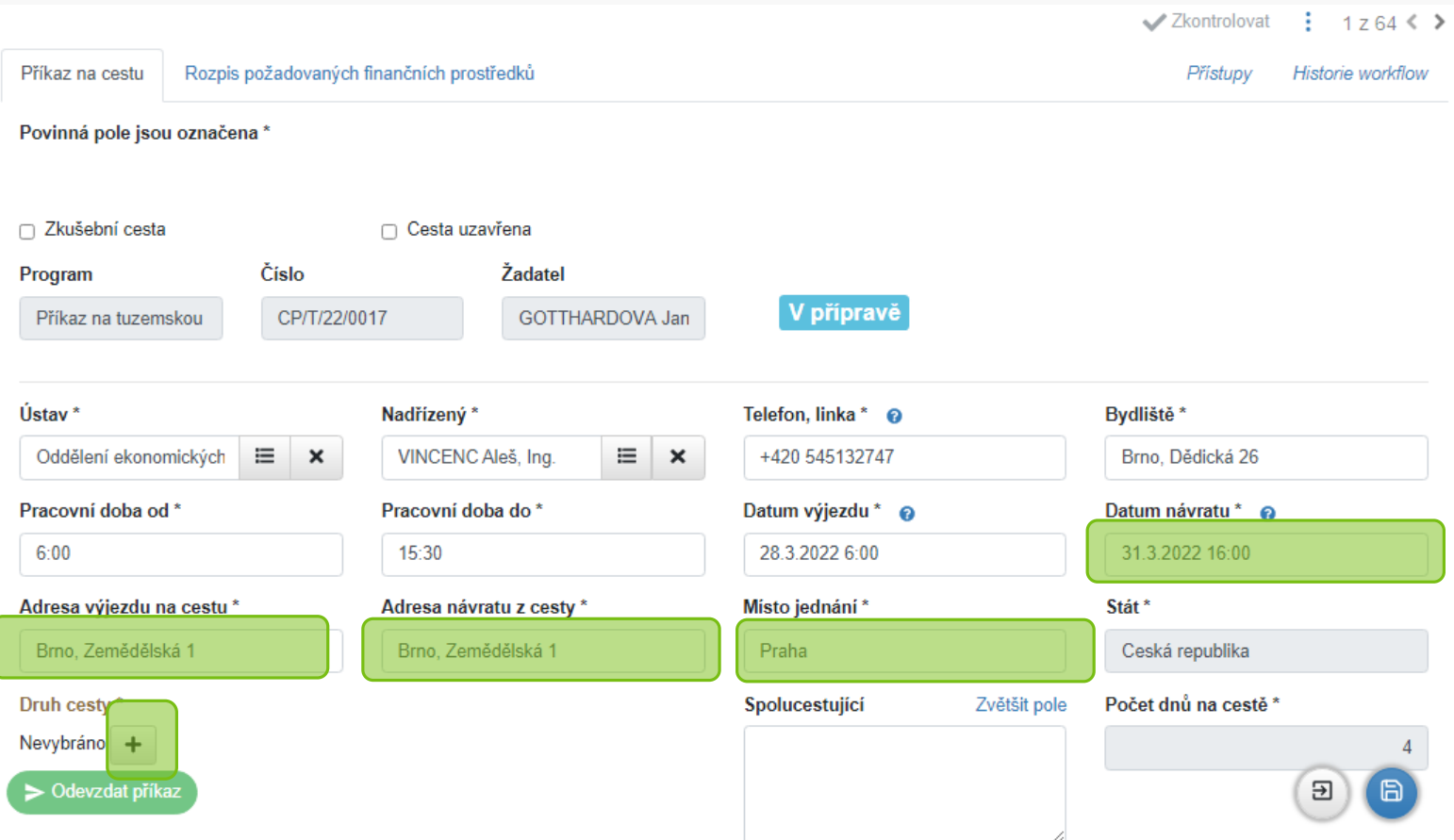

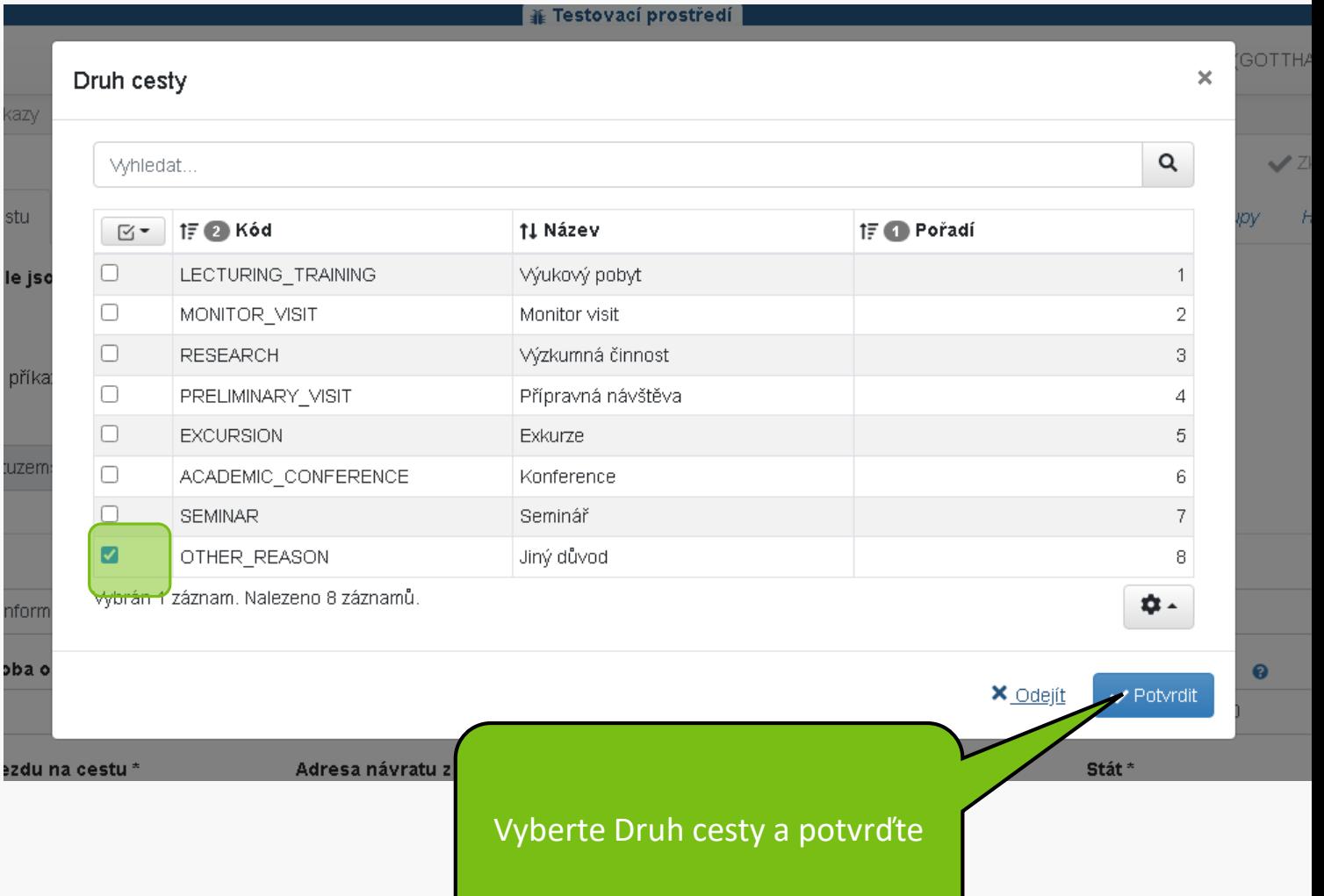

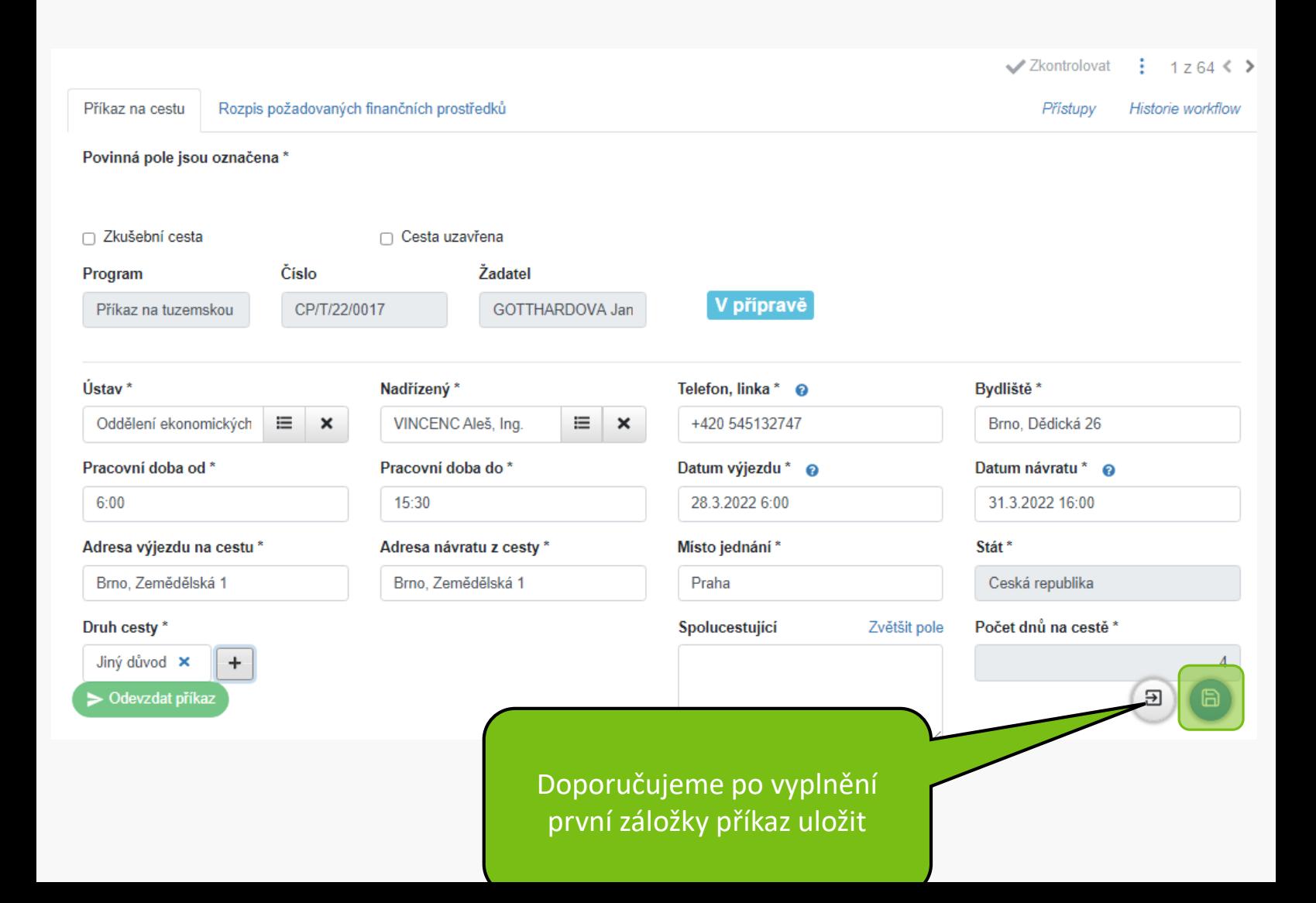

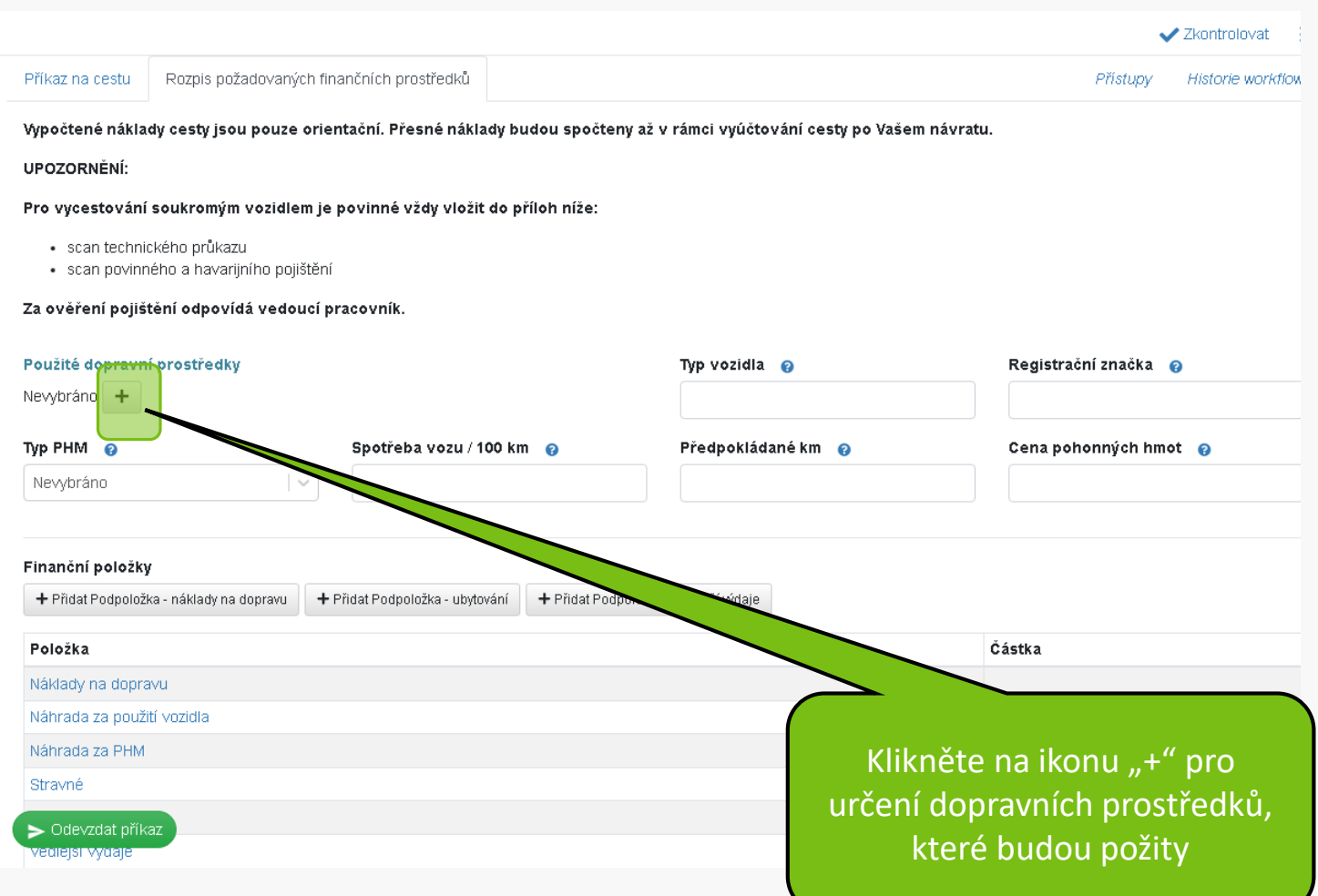

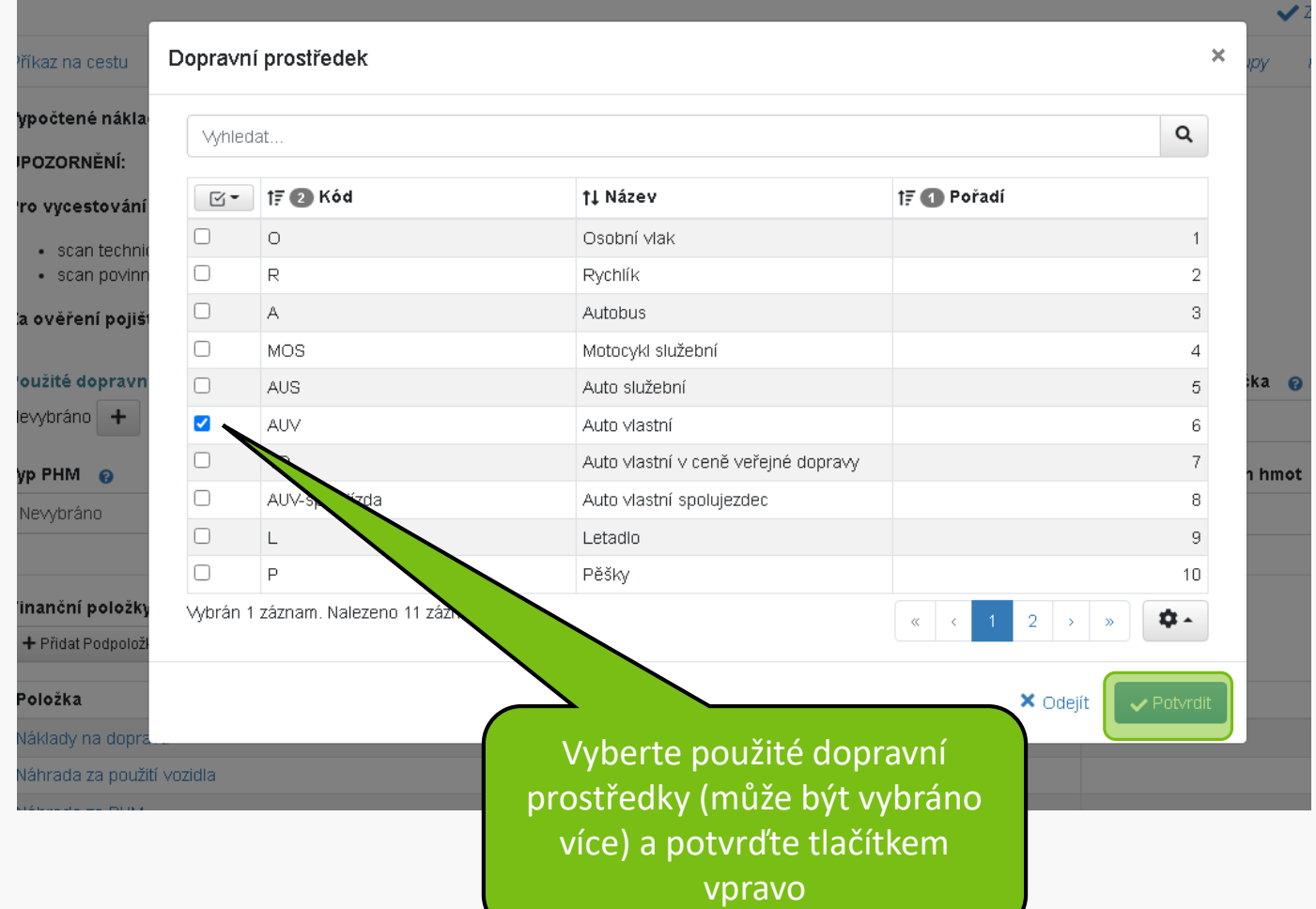

#### $\frac{1}{2}$  1 z 64  $\leq$  > **√ Zkontrolovat** Příkaz na cestu Rozpis požadovaných finančních prostředků Přístupy Historie workflow Vypočtené náklady cesty jsou pouze orientační. Přesné náklady budou spočteny až v rámci vyúčtování cesty po Vašem návratu. **UPOZORNĚNÍ:** Pro vycestování soukromým vozidlem je povinné vždy vložit do příloh níže: · scan technického průkazu · scan povinného a havarijního pojištění Za ověření pojištění odpovídá vedoucí pracovník. Použité dopravní prostředky Typ vozidla @ Registrační značka @

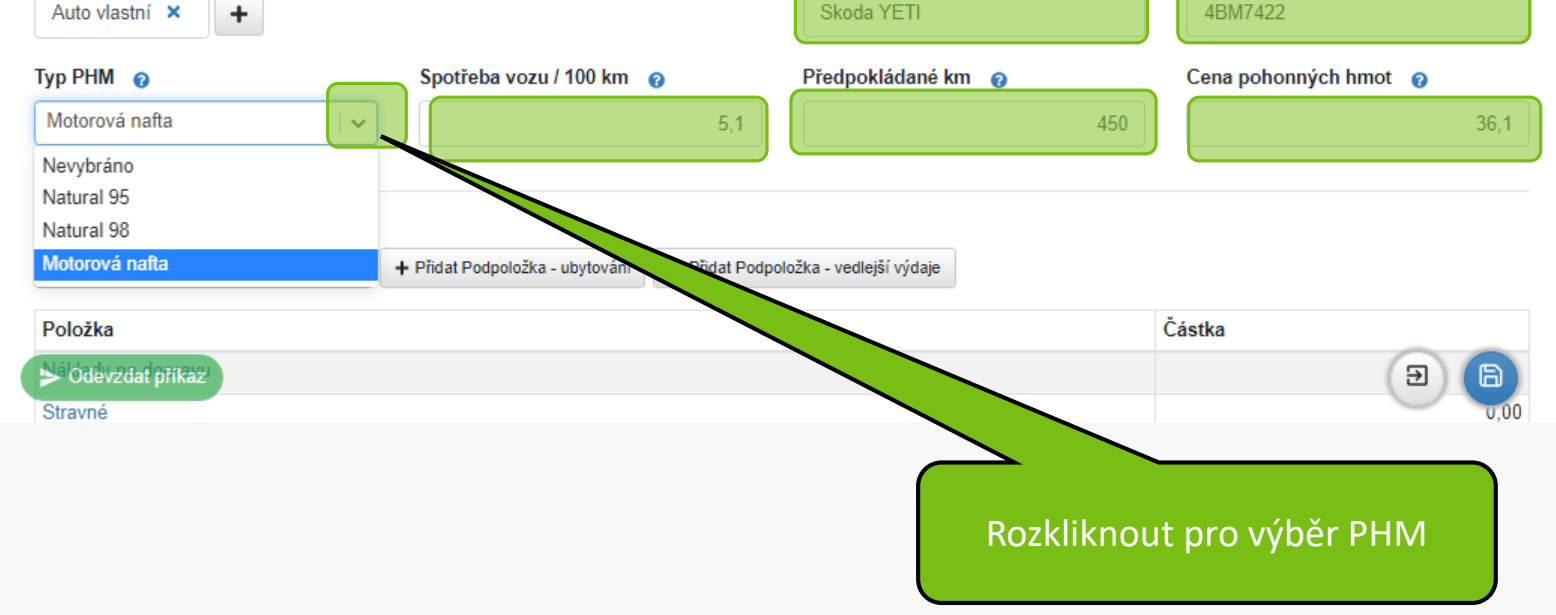

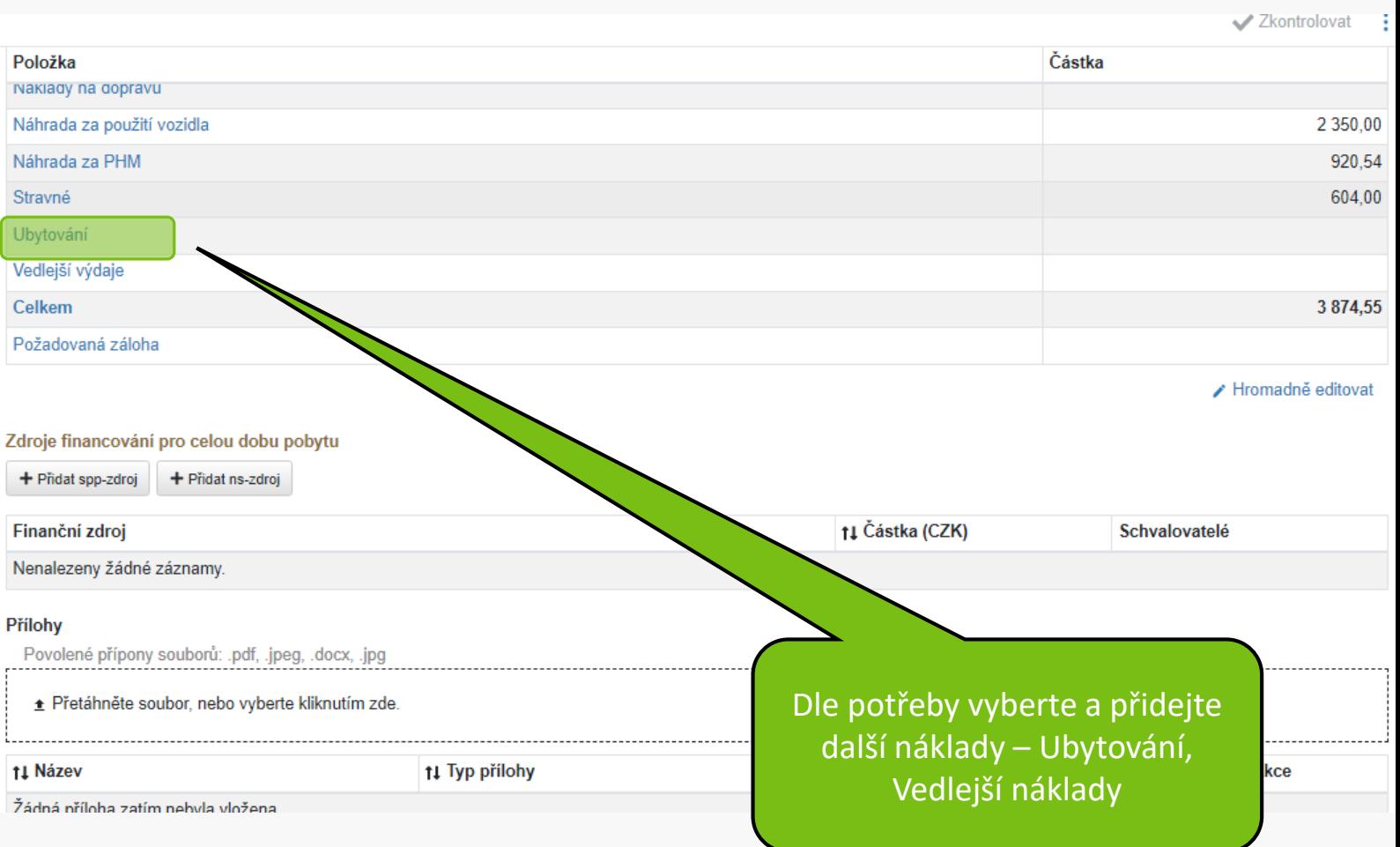

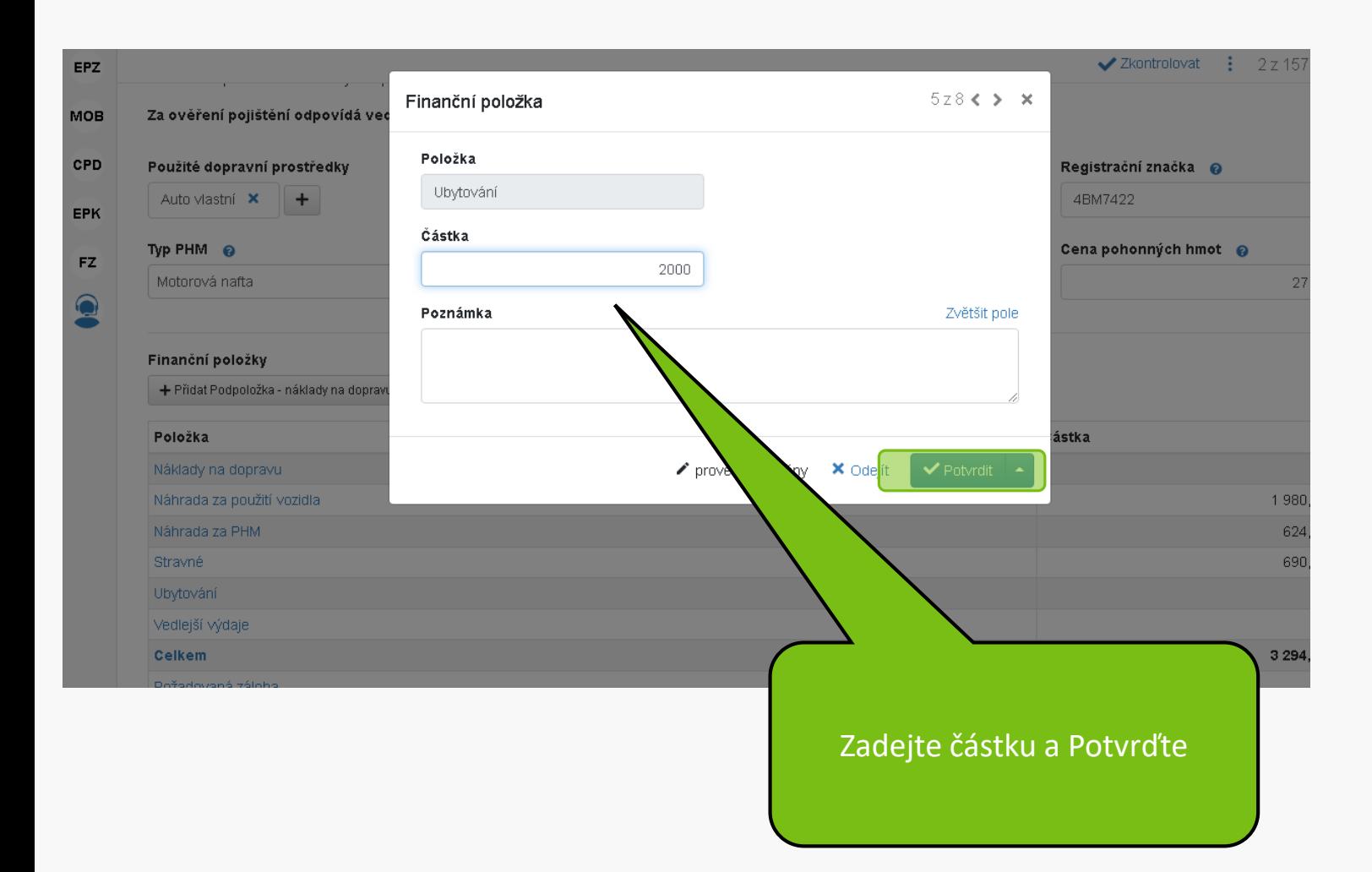

#### Finanční položky

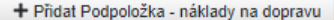

+ Přidat Podpoložka - ubytování

+ Přidat Podpoložka - vedlejší výdaje

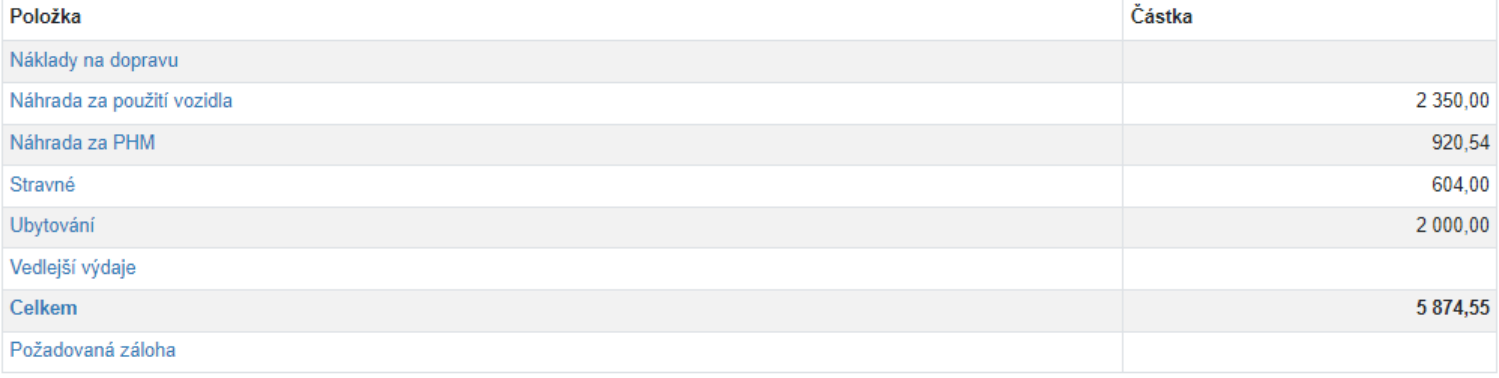

Hromadně editovat

#### Zdroje financování pro celou dobu pobytu

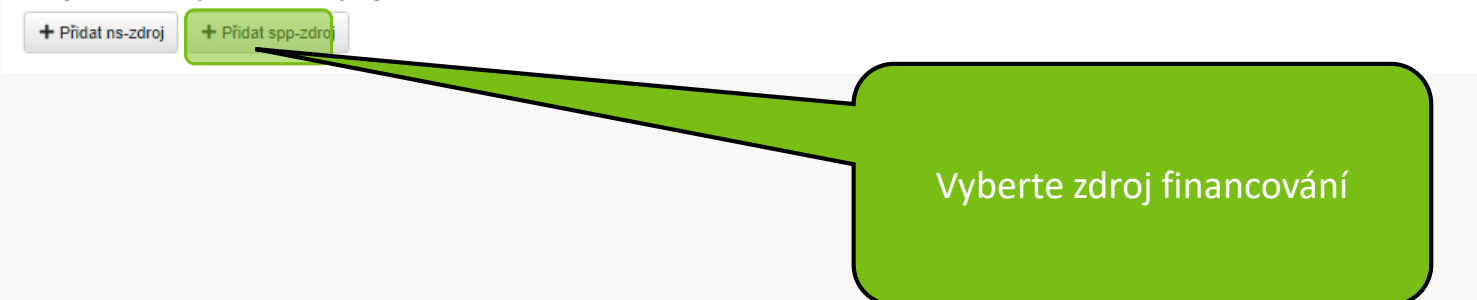

#### Finanční zdroj pro celou dobu pobytu

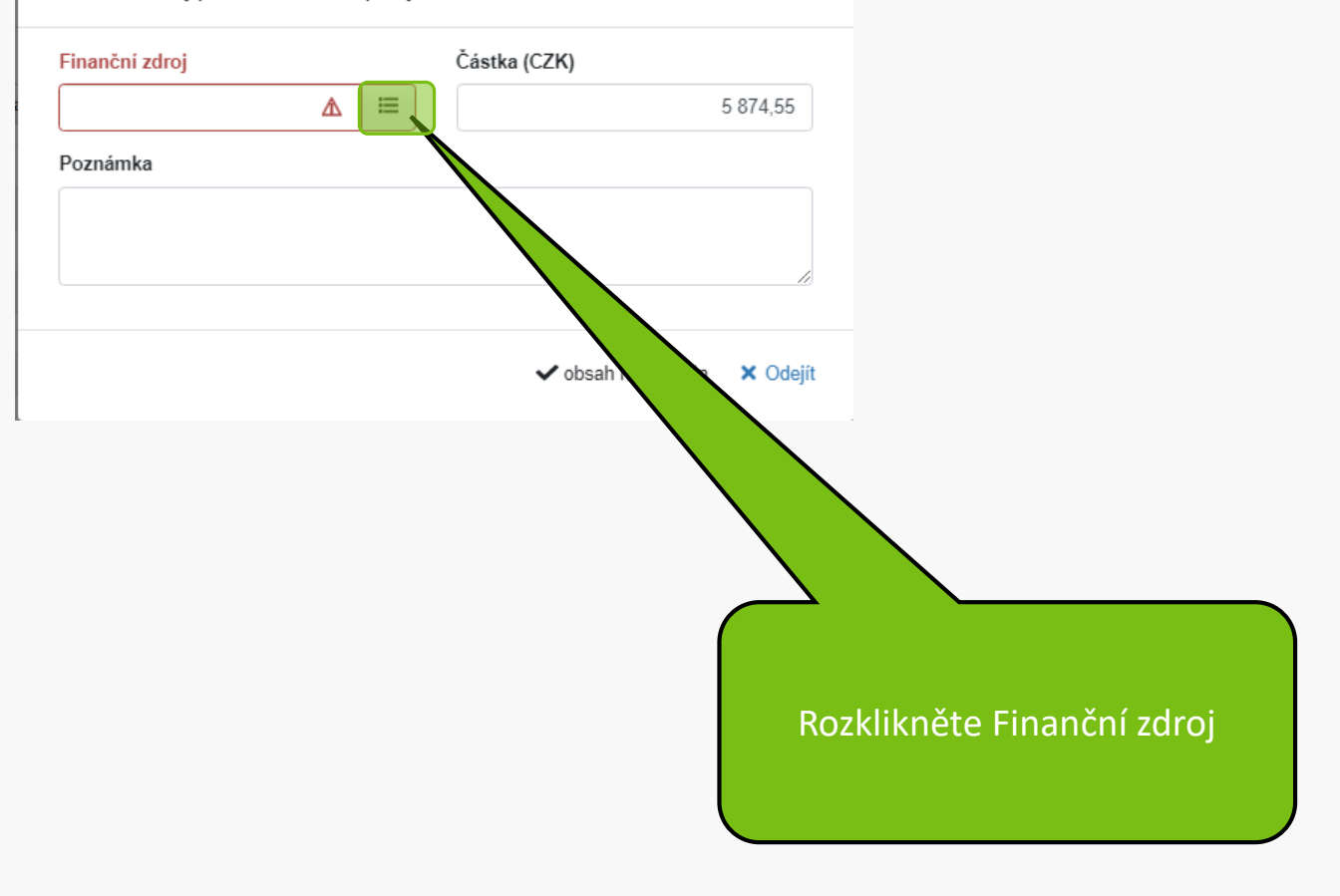

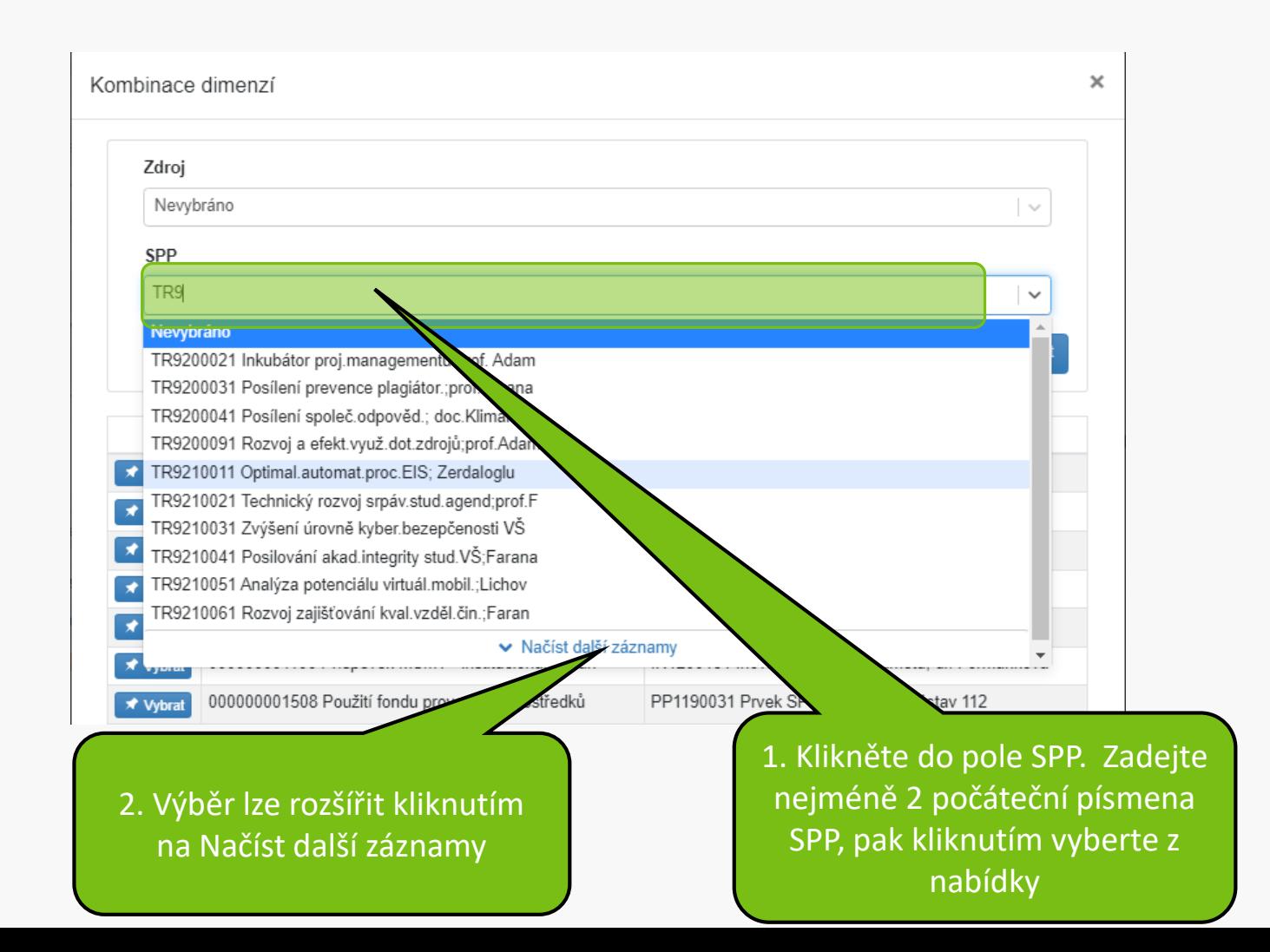

#### Kombinace dimenzí

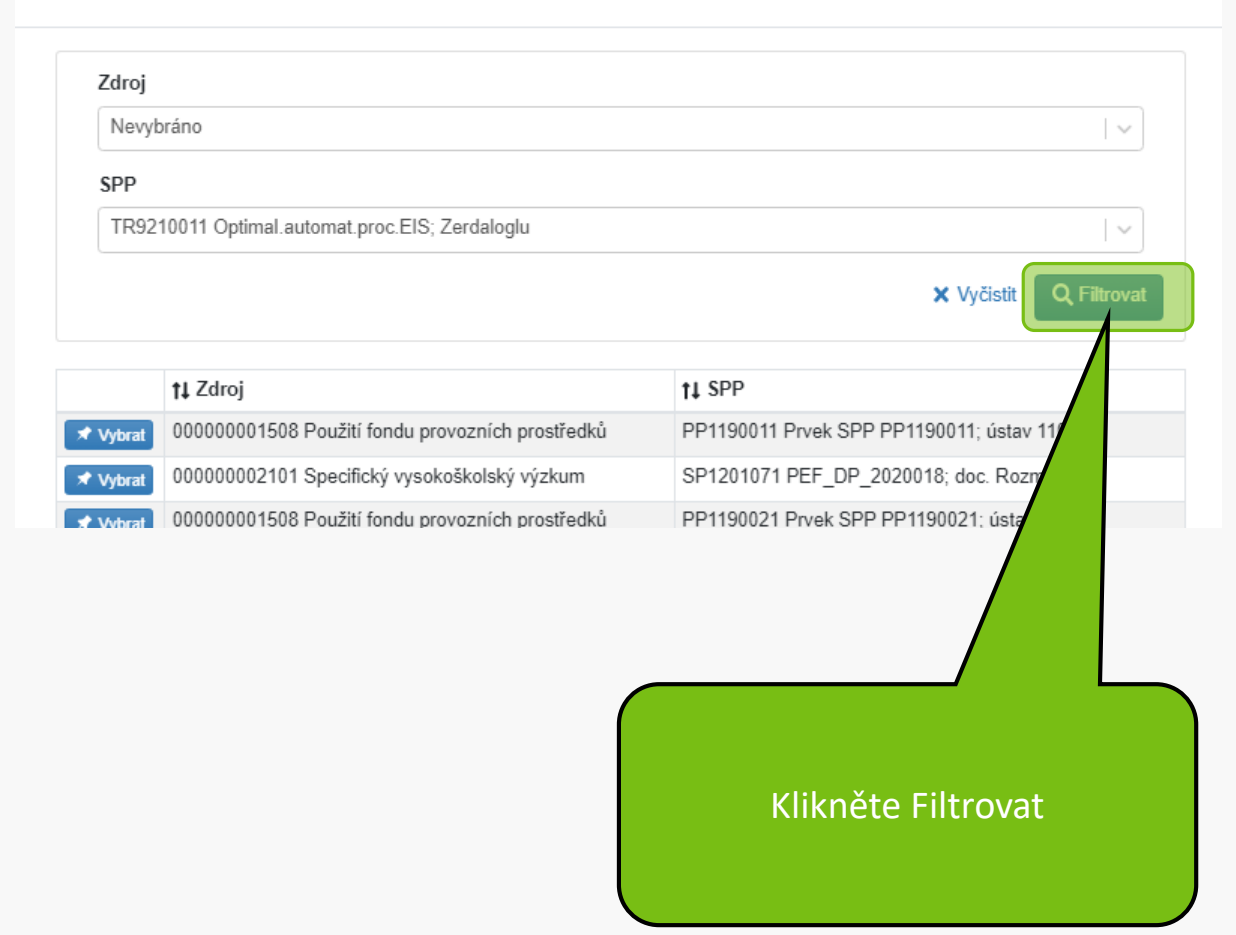

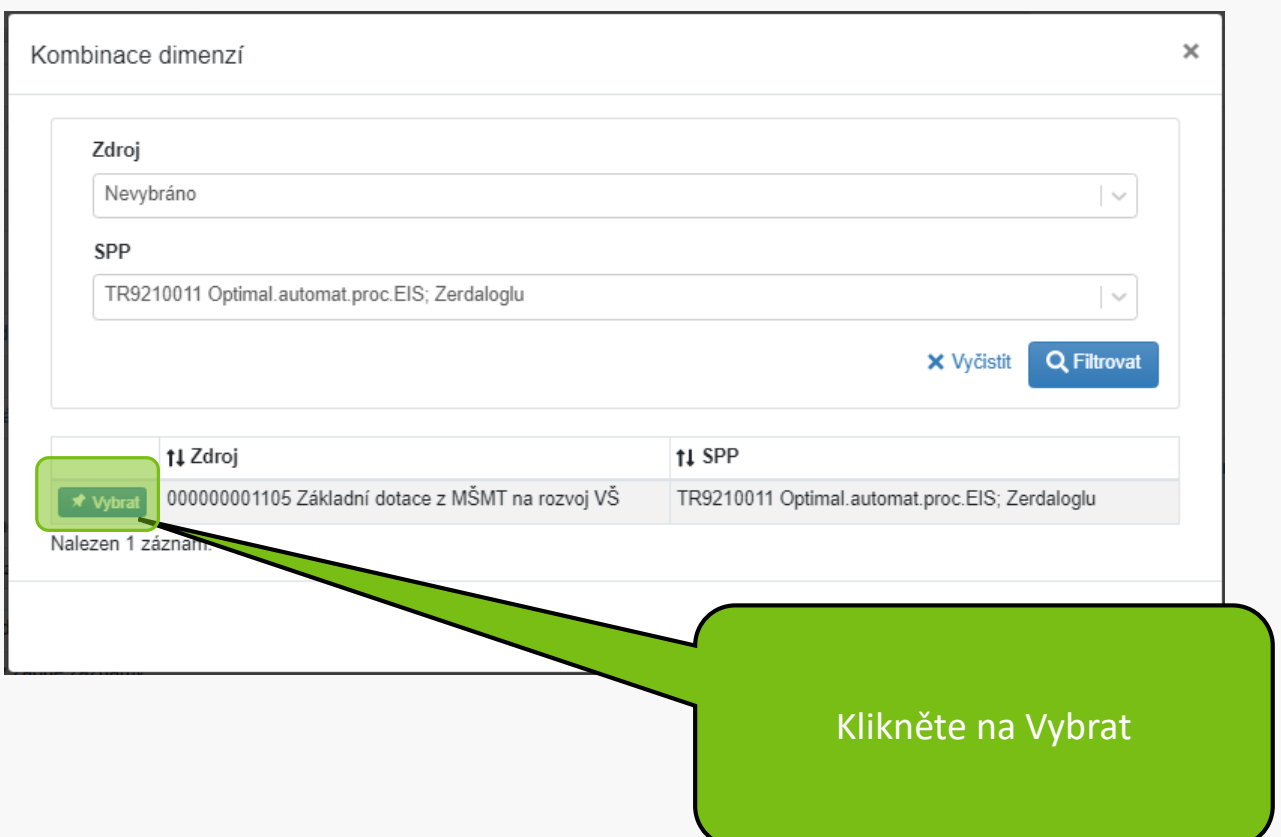

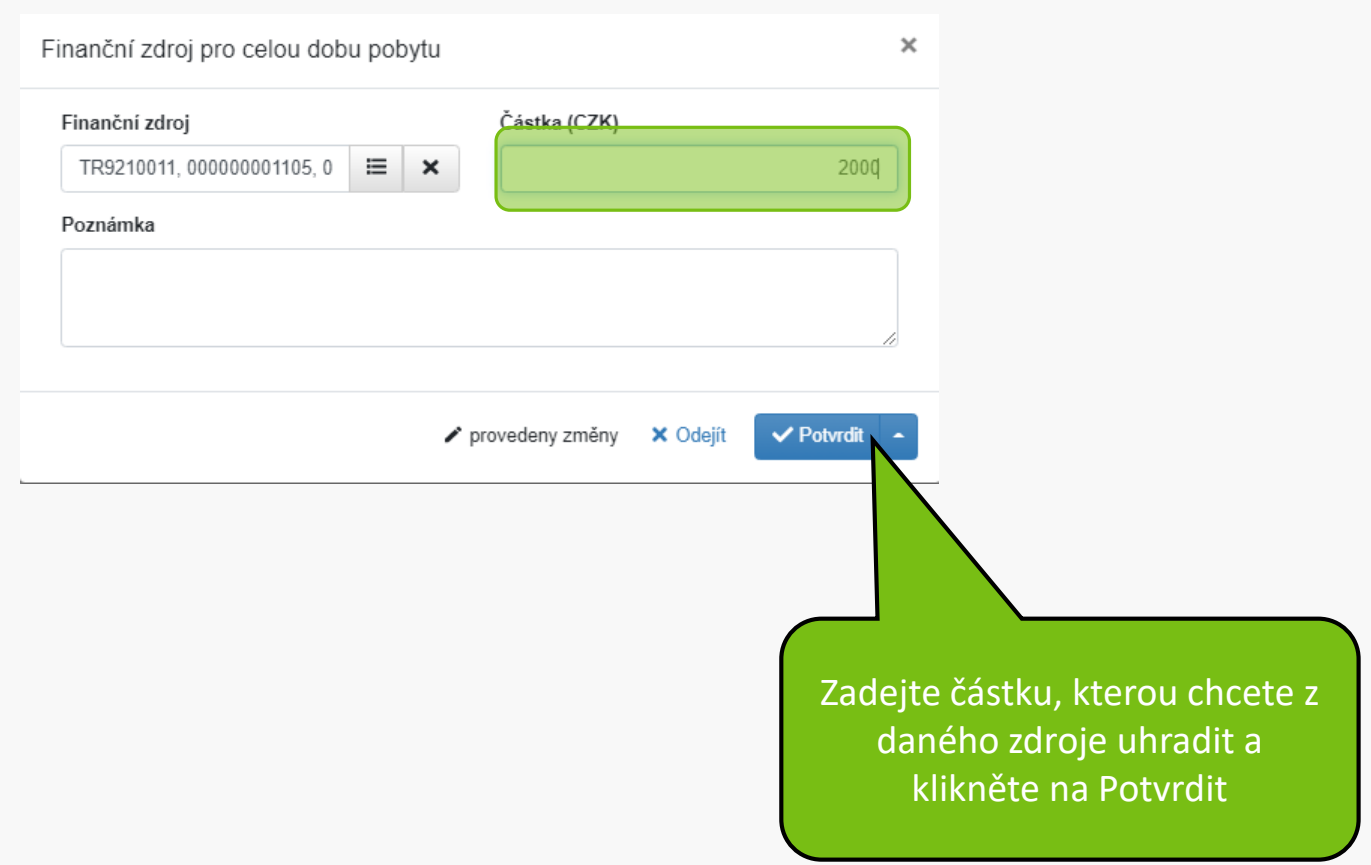

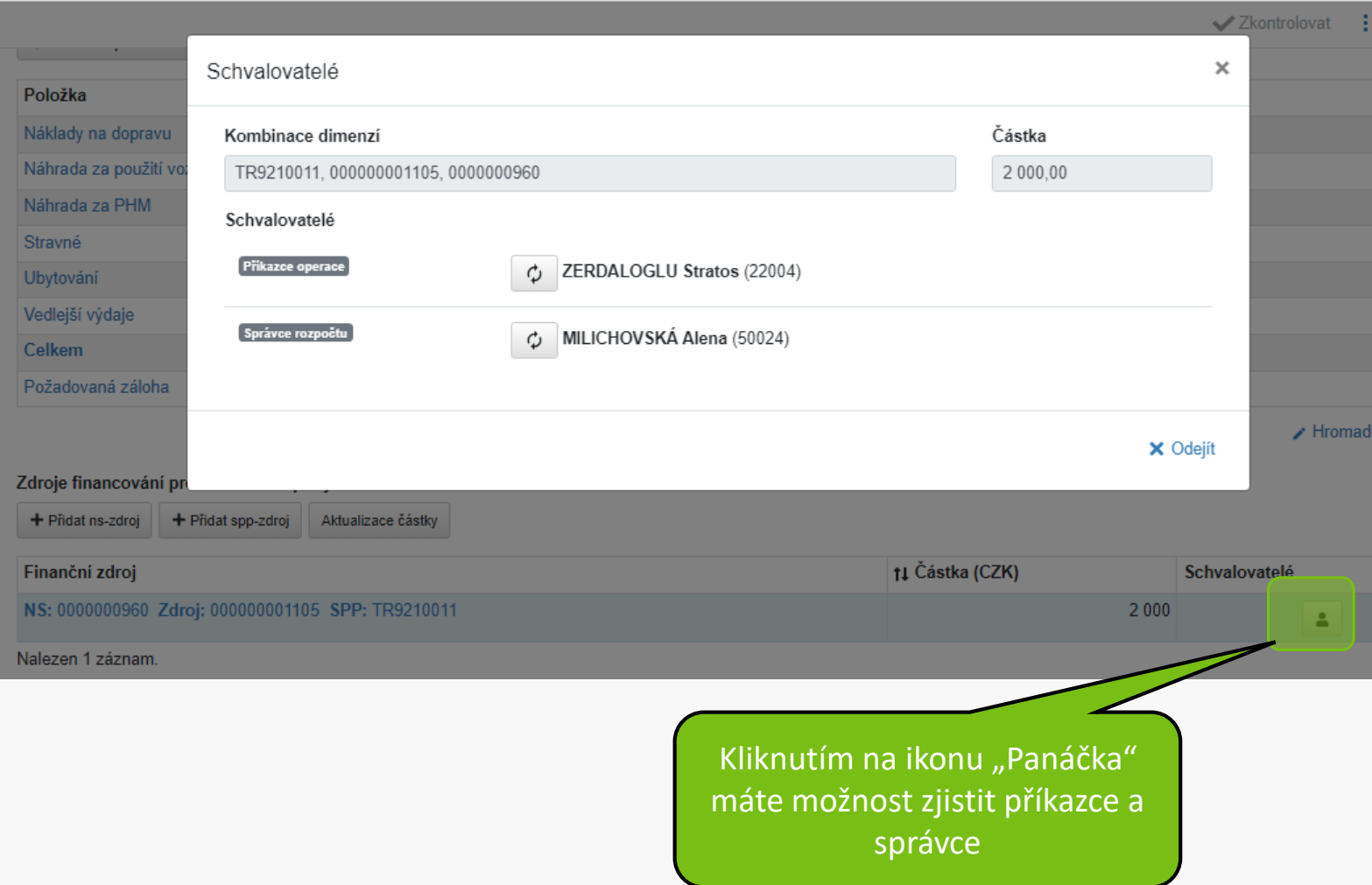

#### Finanční položky

+ Přidat Podpoložka - náklady na dopravu

+ Přidat Podpoložka - ubytování

+ Přidat Podpoložka - vedlejší výdaje

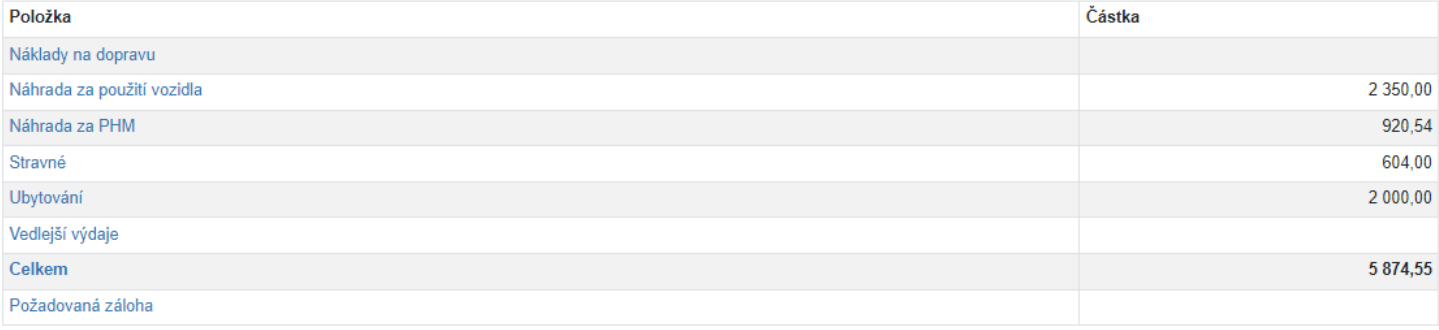

Hromadně editovat

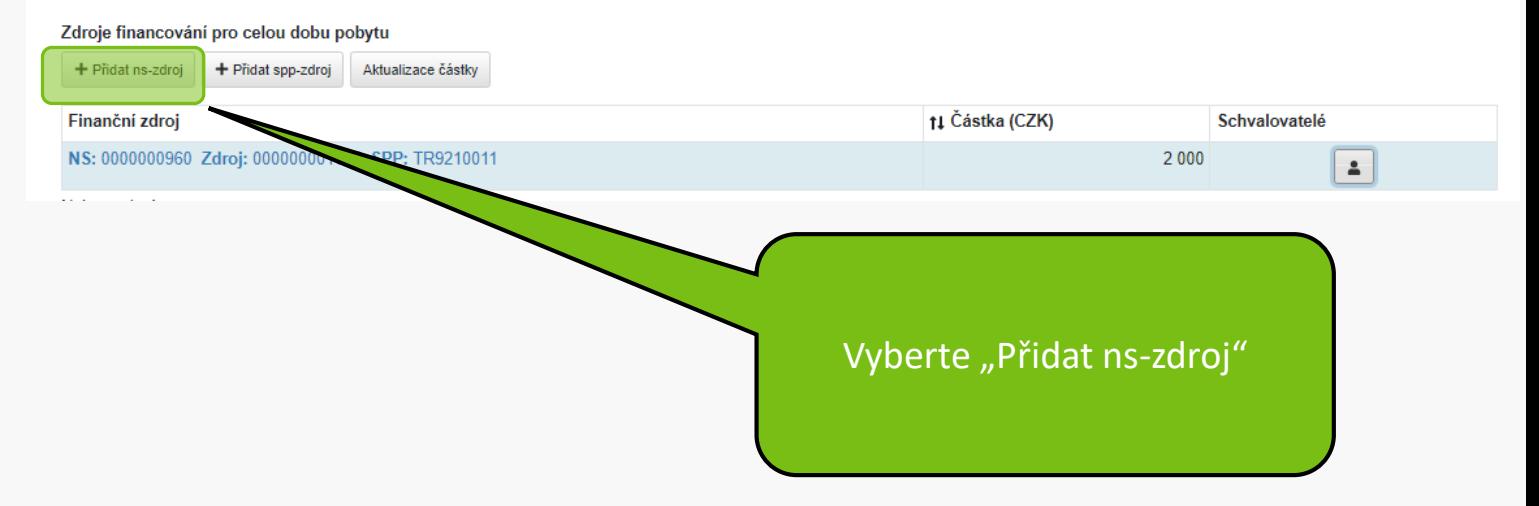

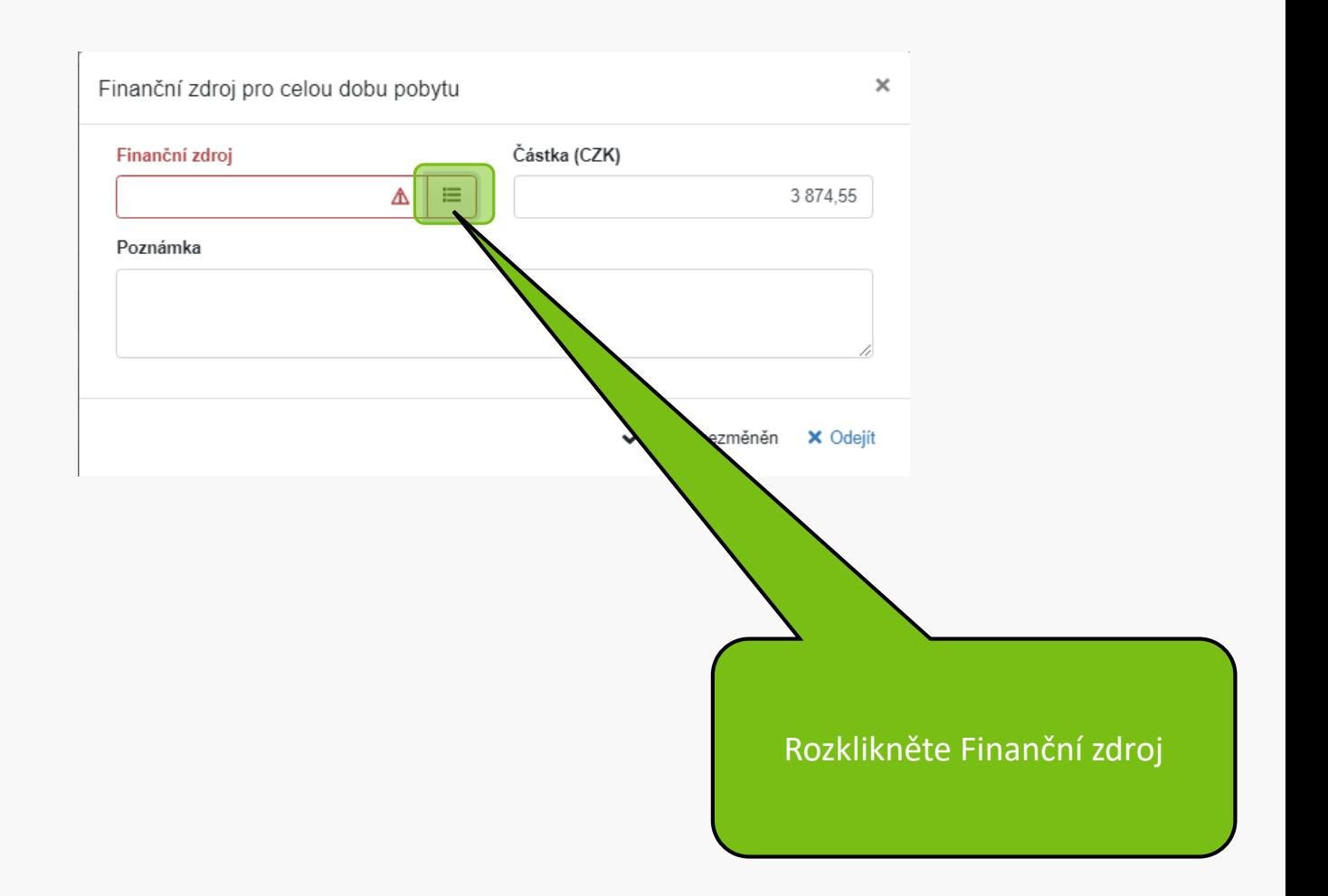

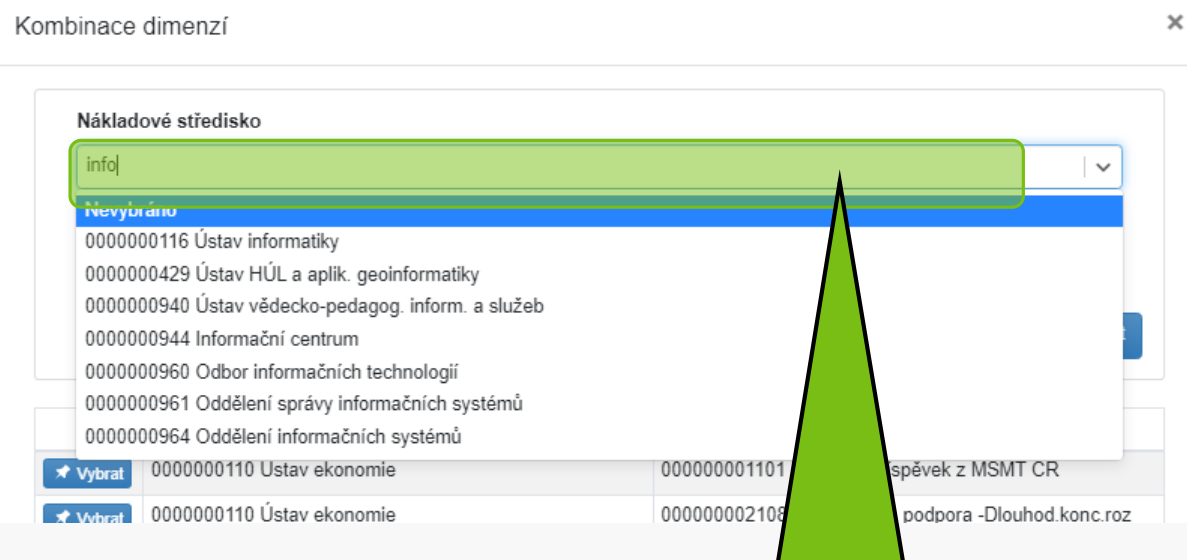

Klikněte do pole Nákladové středisko, zadejte část názvu, z nabídky kliknutím vyberte

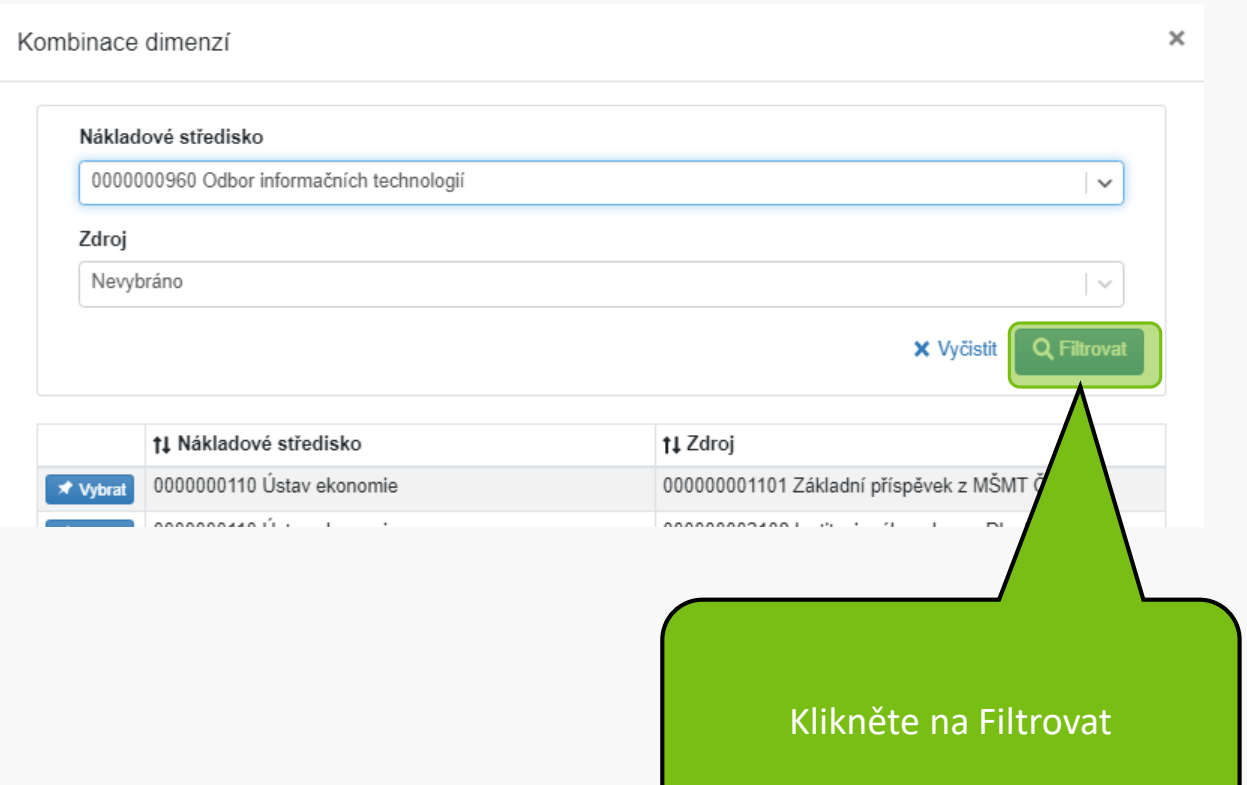

#### Kombinace dimenzí

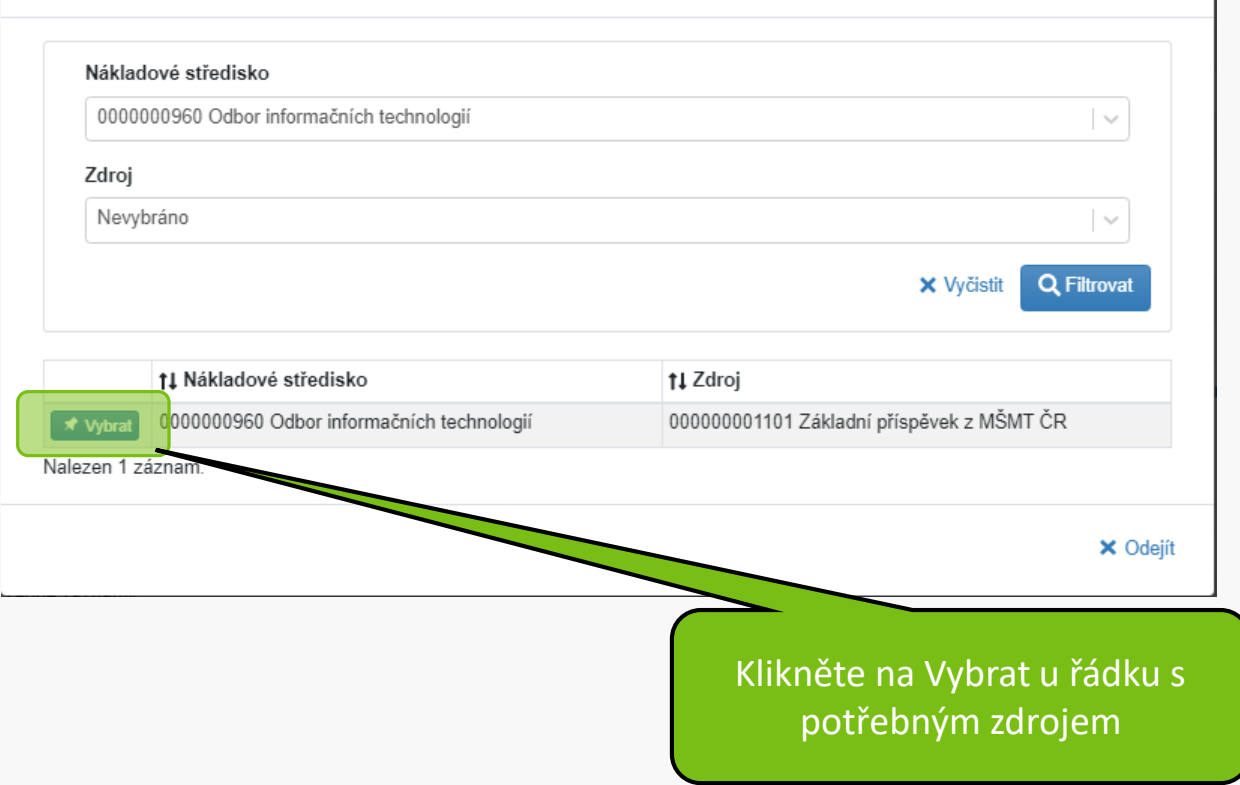

 $\times$ 

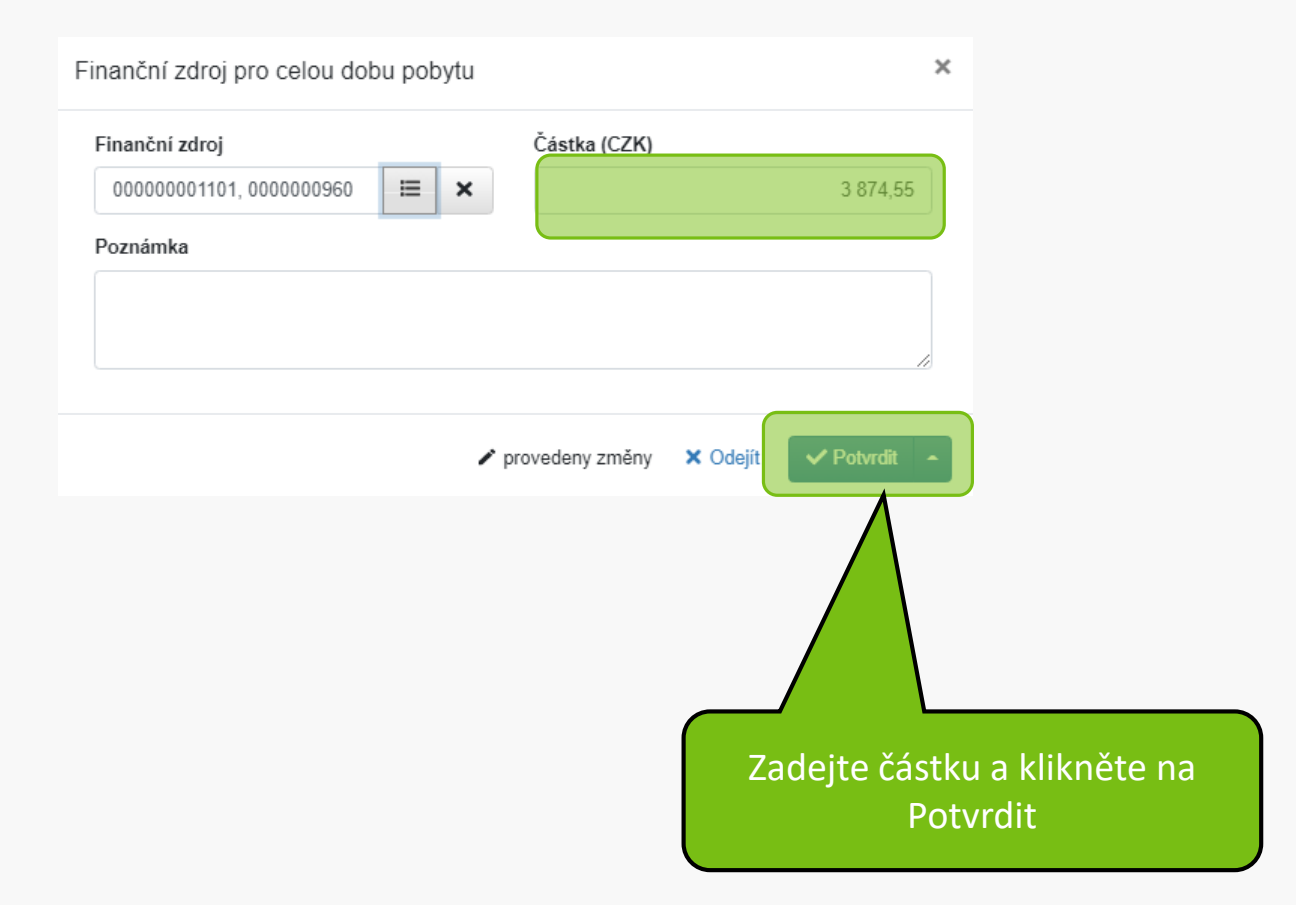

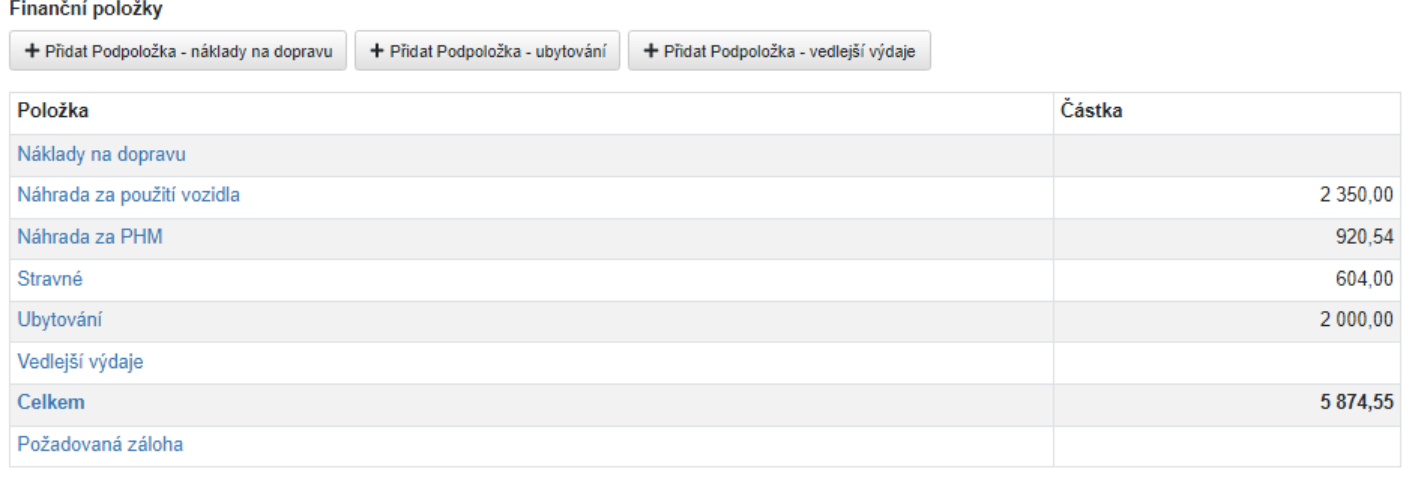

Hromadně editovat

#### Zdroje financování pro celou dobu pobytu

+ Přidat ns-zdroj + Přidat spp-zdroj

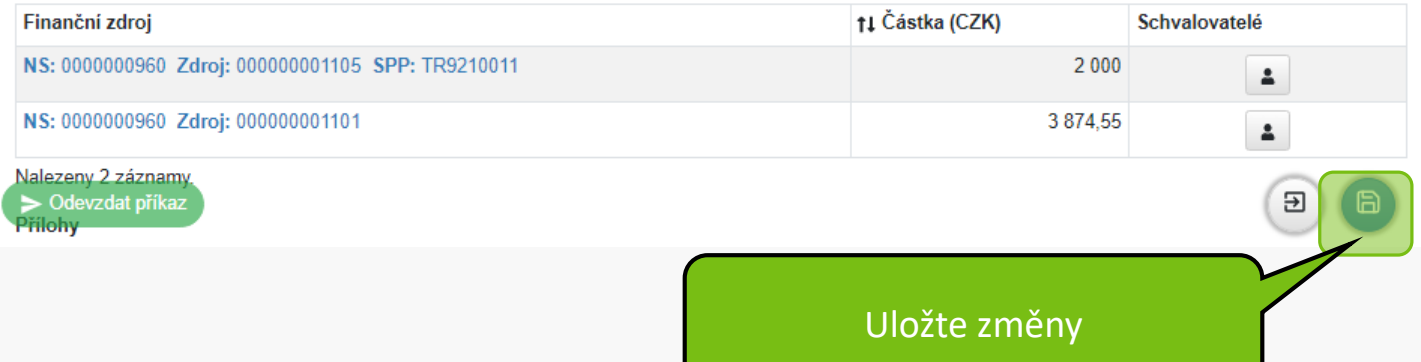

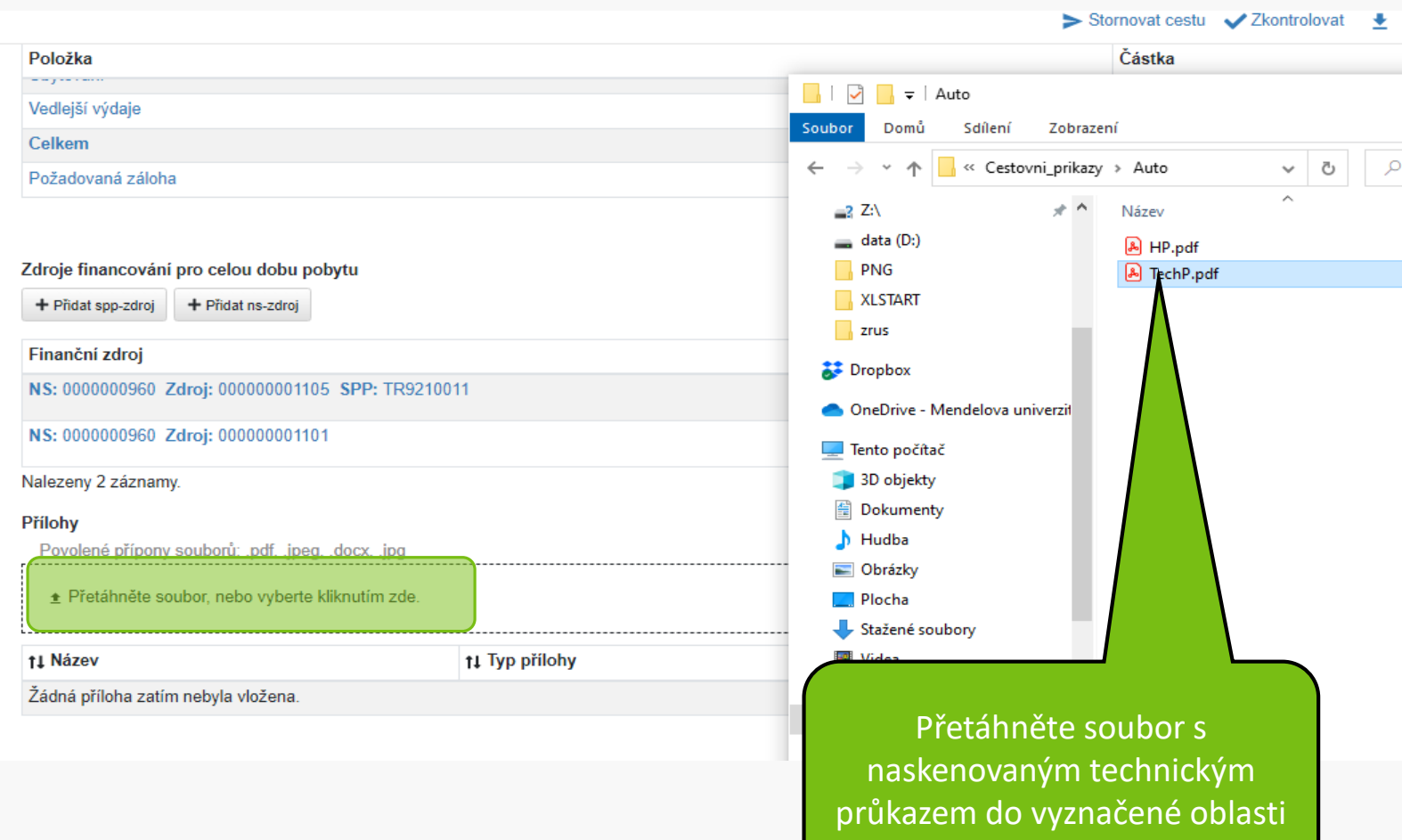

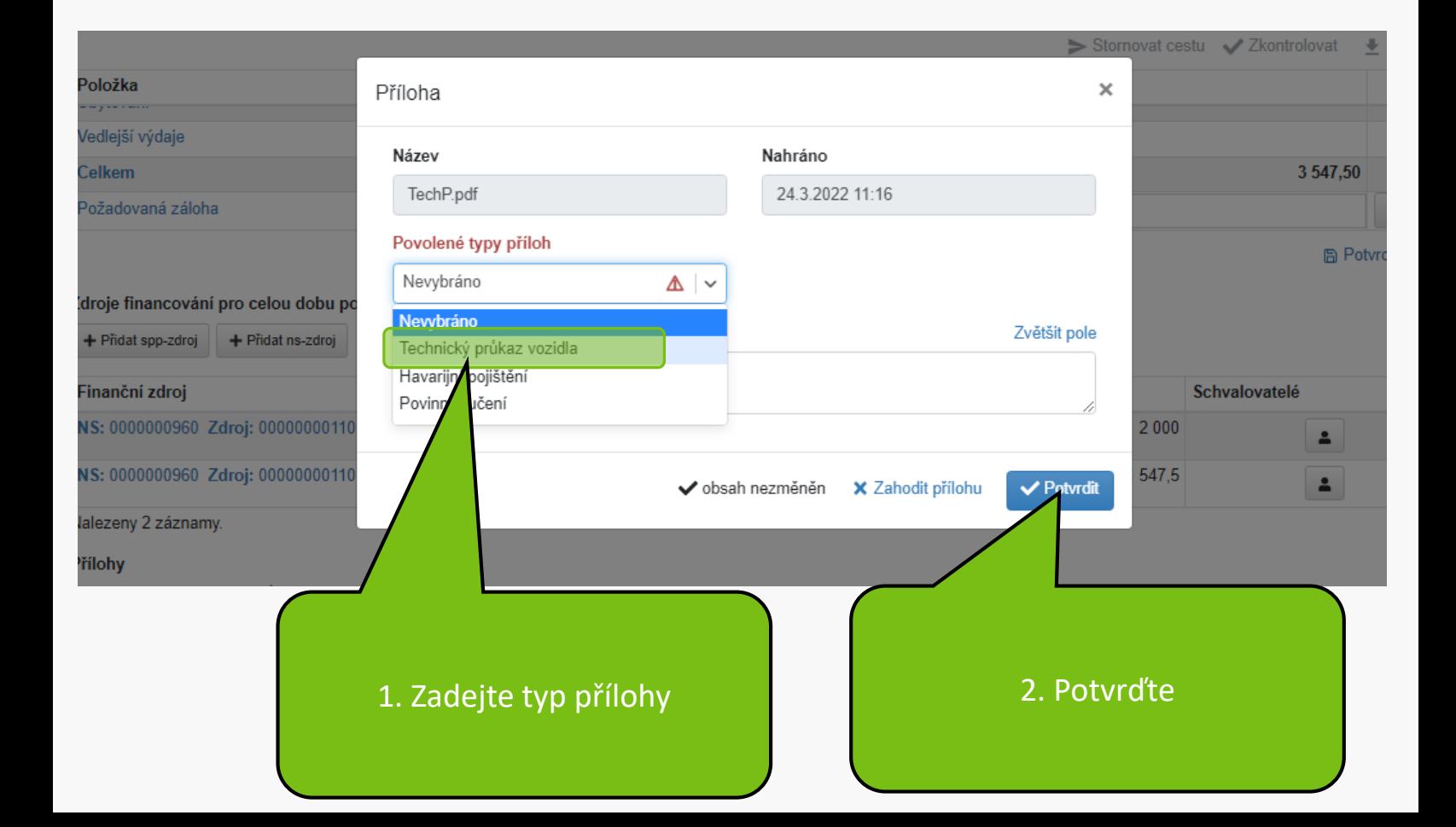

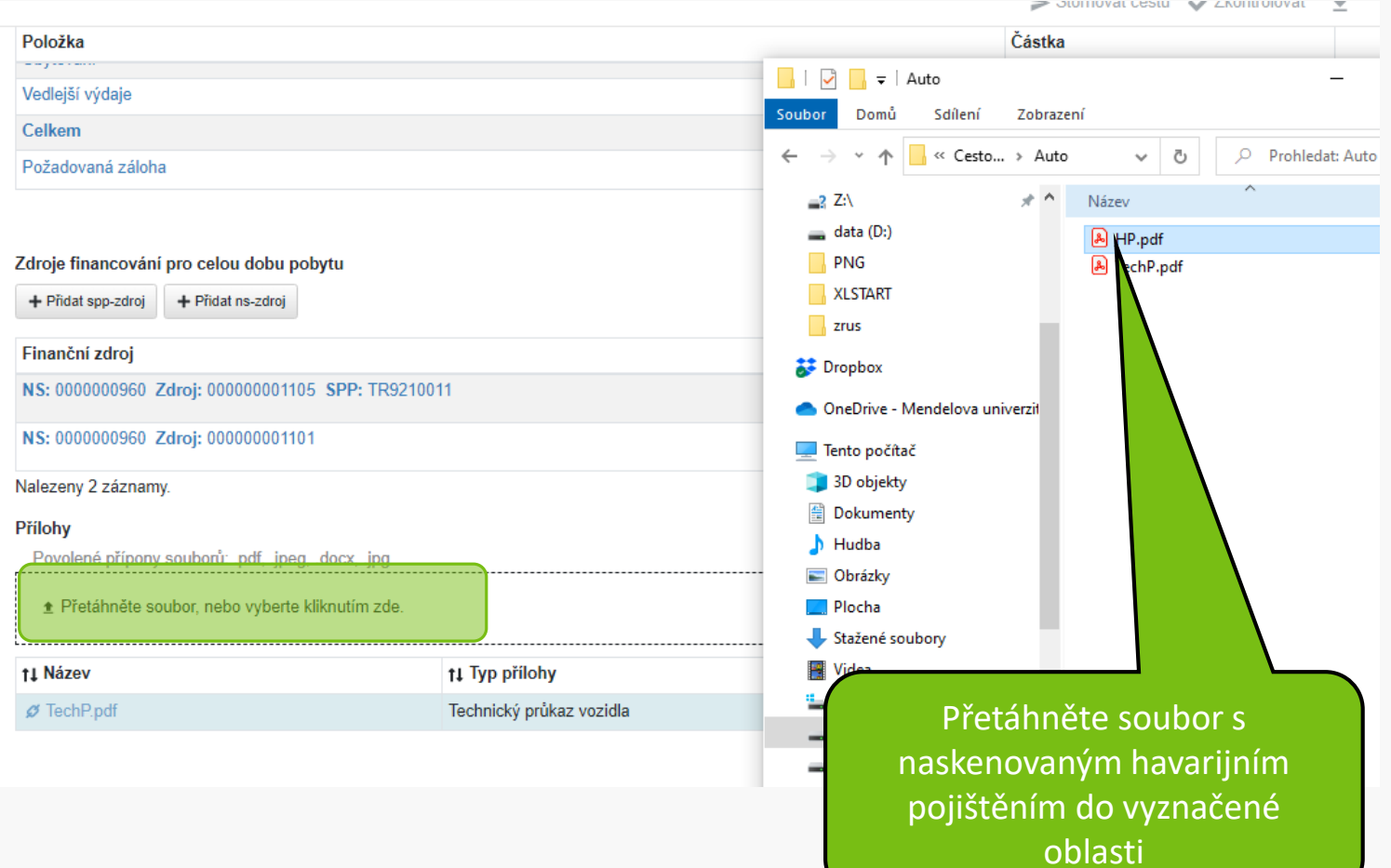

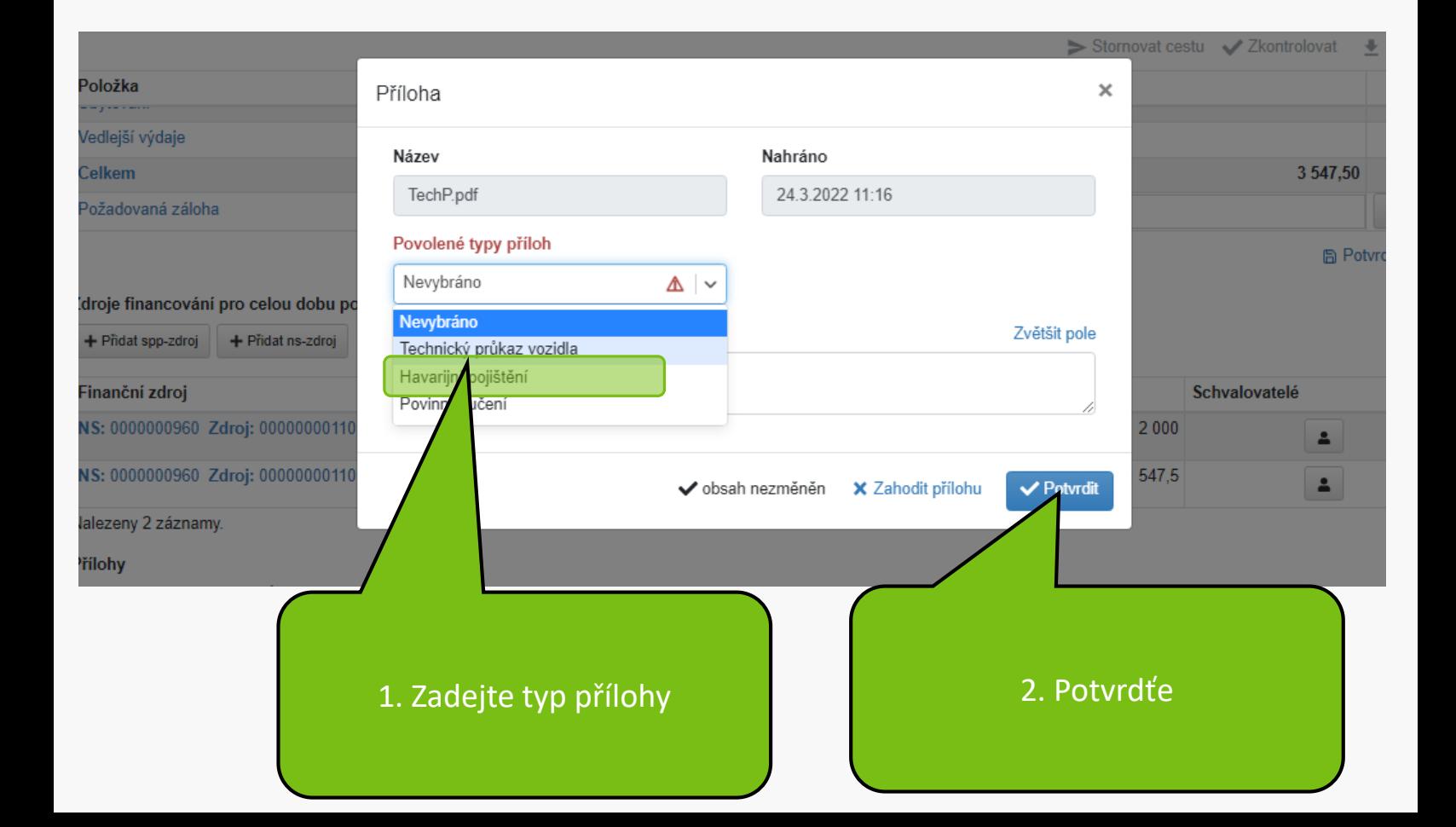

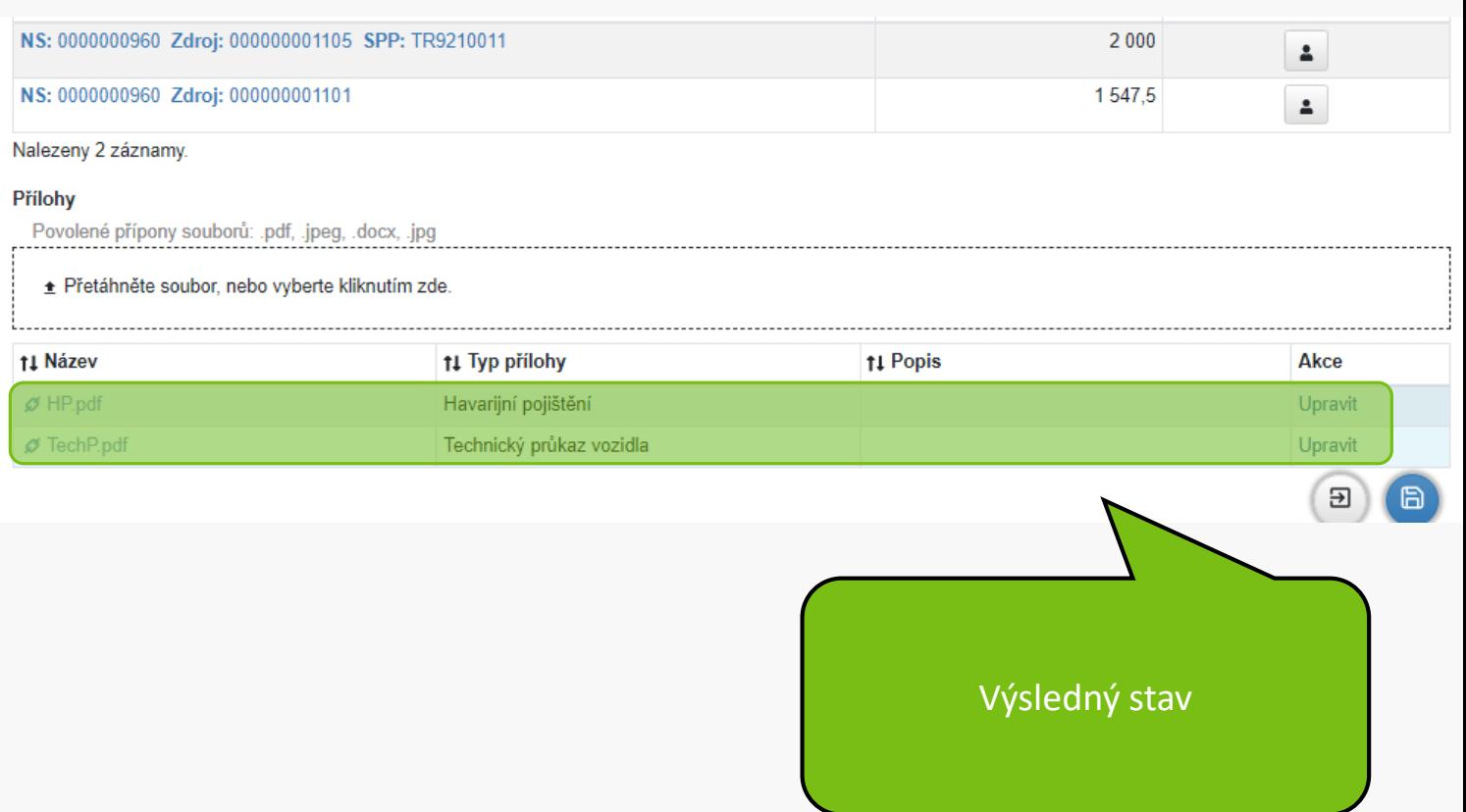

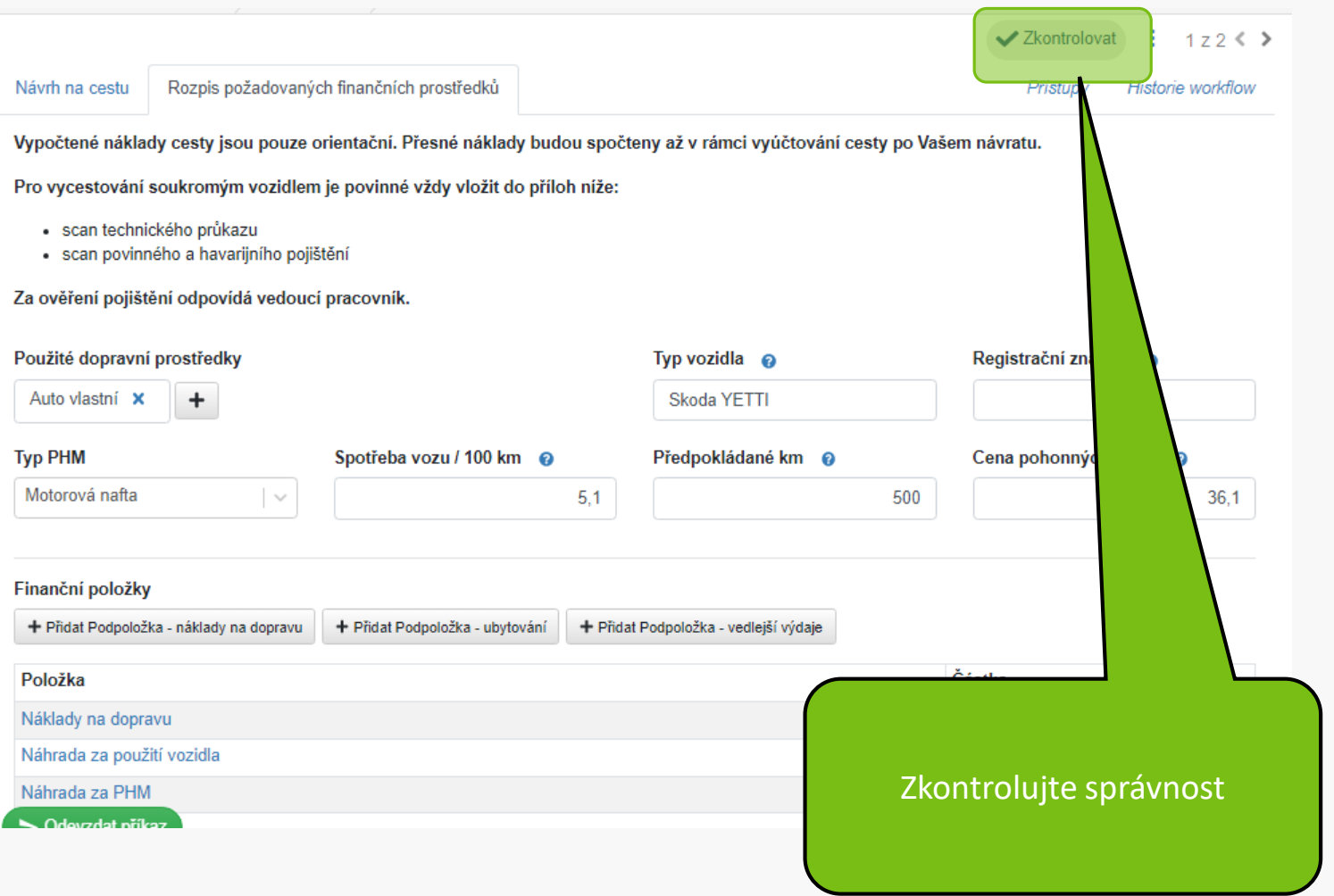

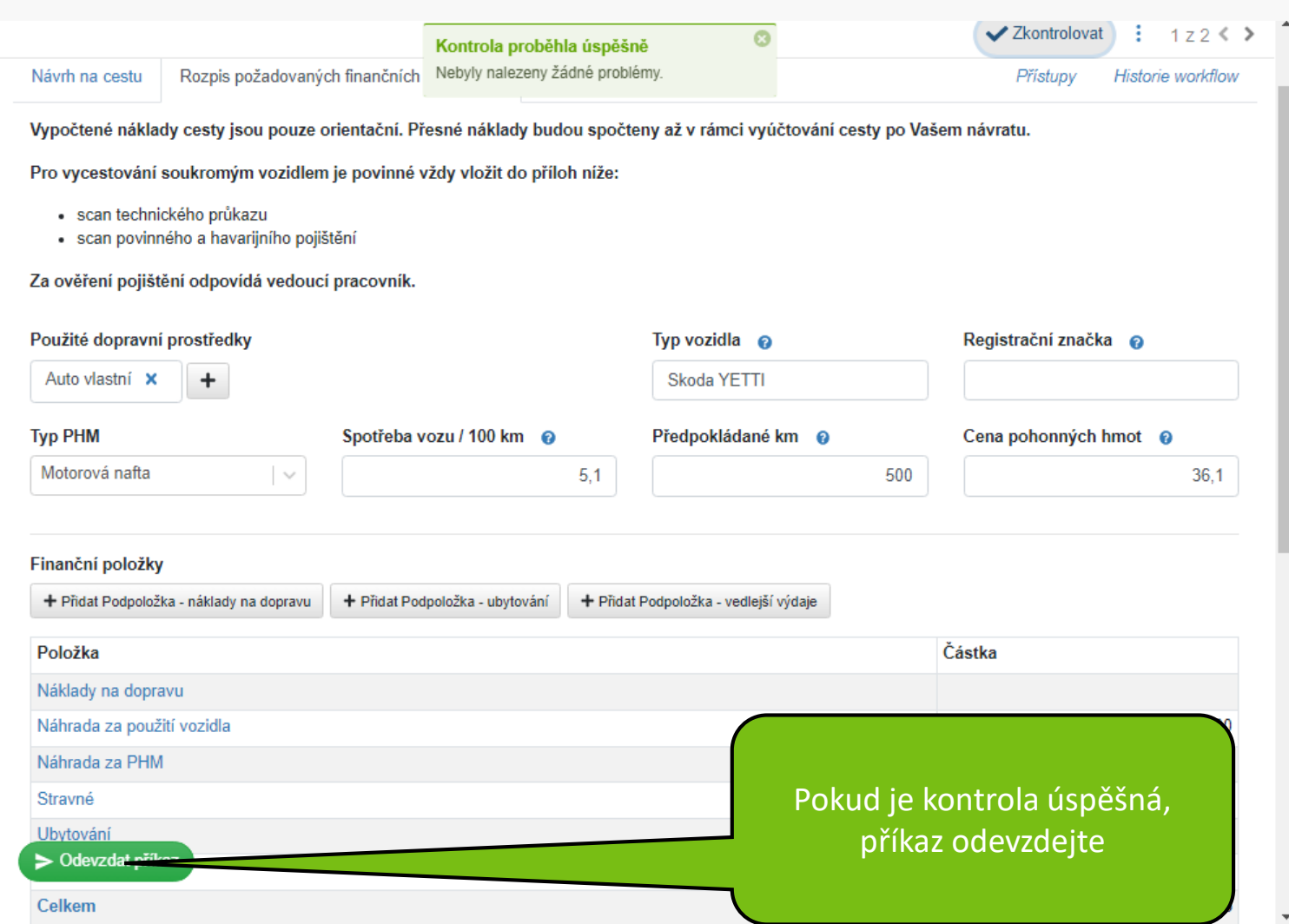

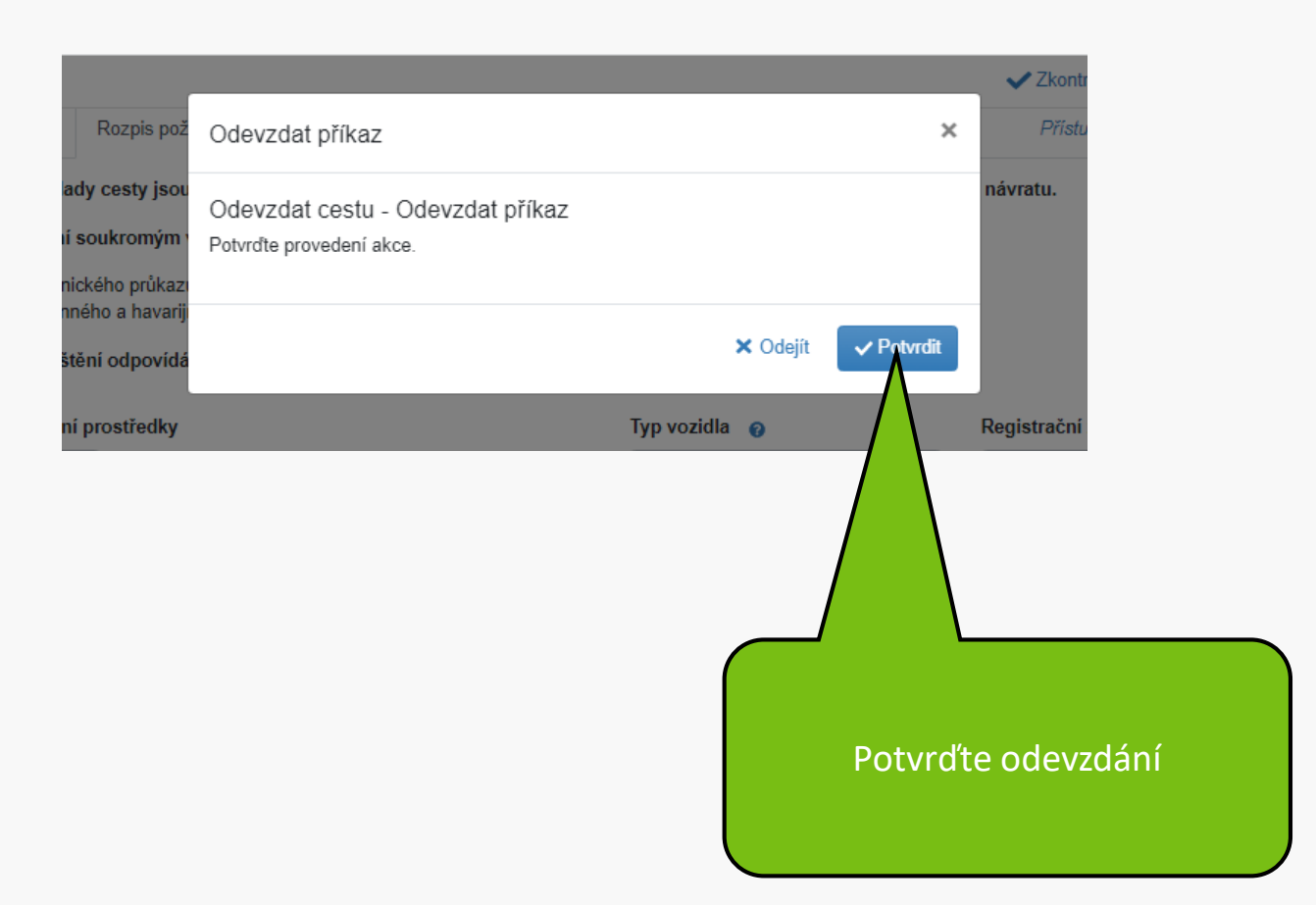

### Váš formulář cesty byl úspěšně podán. Děkujeme.

**MENDELU** Odbor informačních **technologií** 

# Návod připravil

## Odbor informačních technologií MENDELU

oit.mendelu.cz